# NØRTEL

# Nortel Ethernet Routing Switch 8300 Release Notes — Software Release 4.1

Release: 4.1 Document Revision: 04.03

www.nortel.com

NN46200-401

316811-K Rev 03

Nortel Ethernet Routing Switch 8300 Release: 4.1 Publication: NN46200-401 Document status: Standard Document release date: 24 September 2008

Copyright © 2008 Nortel Networks All Rights Reserved.

Printed in Canada and the United States of America LEGAL NOTICE

While the information in this document is believed to be accurate and reliable, except as otherwise expressly agreed to in writing NORTEL PROVIDES THIS DOCUMENT "AS IS" WITHOUT WARRANTY OR CONDITION OF ANY KIND, EITHER EXPRESS OR IMPLIED. The information and/or products described in this document are subject to change without notice.

# **Trademarks**

Nortel, the Nortel Networks logo and the Globemark are trademarks of Nortel Networks.

Adobe and Acrobat Reader are trademarks of Adobe Systems Incorporated.

Microsoft, Windows, and Vista are trademarks of Microsoft Corporation.

All other trademarks are the property of their respective owners.

#### ATTENTION

For information about the regulatory message, read "Regulatory messages" in this guide.

For information about the safety precautions, read "Safety messages" in this guide.

For information about the software license, read "Software license" in this guide.

# Contents

| Regulatory Information and Safety Precautions                    |    |
|------------------------------------------------------------------|----|
| EN 55 022 Statements 8                                           |    |
| EN 300386 Statement 8                                            | 0  |
| European Union and European Free Trade Association (EFTA) Notice | 9  |
| Denan Statement (Japan/Nippon only) 12                           |    |
| Safety Messages 12                                               |    |
| Notices 13                                                       |    |
| Software license                                                 | 17 |
| Safety messages                                                  | 21 |
| Notices 21                                                       |    |
| Attention Notice 21                                              |    |
| Caution ESD Notice 21                                            |    |
| Caution Notice 22                                                |    |
| Warning Notice 23                                                |    |
| Danger High Voltage Notice 23                                    |    |
| Danger Notice 24                                                 |    |
| New in this release                                              | 27 |
| Features 27                                                      |    |
| New hardware 27                                                  |    |
| New software 27                                                  |    |
| Other changes 28                                                 |    |
| File names for upgrade 28                                        |    |
| Document changes 28                                              |    |
| Getting help 28                                                  |    |
| Express Routing Codes 28                                         |    |
| Introduction                                                     | 29 |
| Important notices and new features                               | 31 |
| New hardware features in Release 4.1 31                          | _  |
| New hardware features navigation 31                              |    |
| New 8393SF/CPU with 256 MB of DRAM 31                            |    |
| Optional memory upgrade for the 8393SF/CPU 32                    |    |

8005DC power supply 33 8005DI DC dual input DC-DC switching power supply 33 New software features in Release 4.1 33 Virtual Routing Forwarding Lite 34 V mode 34 Equal Cost MultiPath 35 Routed Split MultiLink Trunking 35 IPv6 Management Stack 36 Multicast VLAN Registration Protocol 36 Link Aggregation Control Protocol 36 Virtual Link Aggregation Control Protocol 37 Rapid Spanning Tree Protocol/ 802.1w 37 Multiple Spanning Tree Protocol/802.1s 38 Deep Packet Pattern Matching filters 38 HSecure operational improvements 38 Output Redirection Enhancement for the CLI show command (Q01654490-01 ) 39 Regular Expression Enhancement for the CLI grep command (Q01656405-01 ) 40 Future support for Nortel Secure Network Access 2.0 42 Future support for Nortel Secure Network Access Lite 3.0 43 File names for this release 43 Important information and restrictions 44 Important information and restrictions navigation 45 Ensuring Device Manager Online Help displays correctly 45 Upgrading an advanced software license 45 Upgrading the switch to Release 4.1 software 46 Supported software and hardware capabilities 49 Supported Standards (IEEE, RFCs and others) 50 Ethernet Routing Switch 8010/8006 chassis support 56 Supported SFPs 56 Supported XFPs 58 Hot-removal/hot-insertion of Ethernet Routing Switch 8300 modules 59

#### **Resolved issues**

Resolved issues navigation 61 Hardware resolved issues 61 Platform resolved issues 61 CLI and NNCLI resolved issues 62 Device Manager resolved issues 63 Layer 2 resolved issues 63 IP Unicast resolved issues 63 Bandwidth management resolved issues 63

Hot-removal of master CPU 59

61

Security resolved issues 64 MLT/SMLT resolved issues 64 Switch management resolved issues 64 Known issues Known issues navigation 65 Platform known issues 65 Device Manager known issues 66 Layer 2 known issues 66 Multicast known issues 67 OSPF known issues 67 Miscellaneous known issues 67 Known documentation issues 68 Installation — AC Power Supply (NN46200-301) 68 **Known limitations** Known limitations navigation 69 Hardware/software known limitations 69 Hardware known limitations 70 Platform known limitations 70 CLI and NNCLI known limitations 71 Layer 2 known limitations 72

QoS known limitations 73

Multicast known limitations 73 Bandwidth management known limitations 74 OSPF known limitations 77 Security known limitations 77 Miscellaneous limitations 77

#### **Translations of Safety Messages**

Electromagnetic interference caution statement 79 Electrostatic discharge caution statement 80 65

**69** 

79

# **Regulatory Information and Safety Precautions**

Read the information in this section to learn about regulatory conformities and compliances.

# International Regulatory Statements of Conformity

This is to certify that the Nortel 8300 Series chassis and components installed within the chassis were evaluated to the international regulatory standards for electromagnetic compliance (EMC) and safety and were found to have met the requirements for the following international standards:

- EMC Electromagnetic Emissions CISPR 22, Class A
- EMC Electromagnetic Immunity CISPR 24
- Electrical Safety IEC 60950, with CB member national deviations

Further, the equipment has been certified as compliant with the national standards as detailed below.

# National Electromagnetic Compliance (EMC) Statements of Compliance

## FCC Statement (USA only)

This equipment has been tested and found to comply with the limits for a Class A digital device, pursuant to Part 15 of the Federal Communications Commission (FCC) rules. These limits are designed to provide reasonable protection against harmful interference when the equipment is operated in a commercial environment. This equipment generates, uses, and can radiate radio frequency energy. If it is not installed and used in accordance with the instruction manual, it may cause harmful interference to radio communications. Operation of this equipment in a residential area is likely to cause harmful interference, in which case users will be required to take whatever measures may be necessary to correct the interference at their own expense.

# **ICES Statement (Canada only)**

#### Canadian Department of Communications Radio Interference Regulations

This digital apparatus (8300 Series chassis and installed components) does not exceed the Class A limits for radio-noise emissions from digital apparatus as set out in the Radio Interference Regulations of the Canadian Department of Communications.

#### Règlement sur le Brouillage Radioélectrique du Ministère des Communications

Cet appareil numérique (8300 Series chassis) respecte les limites de bruits radioélectriques visant les appareils numériques de classe A prescrites dans le Règlement sur le brouillage radioélectrique du ministère des Communications du Canada.

# **CE Marking Statement (Europe only)**

### EN 55 022 Statements

This is to certify that the Nortel 8300 Series chassis and components installed within the chassis are shielded against the generation of radio interference in accordance with the application of Council Directive 2004/108/EC. Conformity is declared by the application of EN 55 022 Class A (CISPR 22).

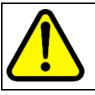

#### CAUTION

This device is a Class A product. Operation of this equipment in a residential area is likely to cause harmful interference, in which case users are required to take appropriate measures necessary to correct the interference at their own expense.

## EN 55 024 Statement

This is to certify that the Nortel 8300 Series chassis is shielded against the susceptibility to radio interference in accordance with the application of Council Directive 2004/108/EC. Conformity is declared by the application of EN 55 024 (CISPR 24).

## EN 300386 Statement

The Ethernet Routing Switch 8300 Series chassis complies with the requirements of EN 300386 V1.3.3 for emissions and for immunity for a Class A device intended for use in either Telecommunications centre or locations other than telecommunications centres given the performance criteria as specified by the manufacturer.

## **EC Declaration of Conformity**

This product conforms to the provisions of the R&TTE Directive 1999/5/EC.

## European Union and European Free Trade Association (EFTA) Notice

All products labeled with the CE marking comply with R&TTE Directive (1999/5/EEC) which includes the Electromagnetic Compliance (EMC) Directive (2004/108/EC) and the Low Voltage Directive (2006/95/EC) issued by the Commission of the European Community.

Compliance with these directives implies conformity to the following European Norms (ENs). The equivalent international standards are listed in parenthesis.

- EN 55022 (CISPR 22)–Electromagnetic Interference
- EN 55024 (IEC 61000-4-2, -3, -4, -5, -6, -8, -11)–Electromagnetic Immunity
- EN 61000-3-2 (IEC 610000-3-2)–Power Line Harmonics
- EN 61000-3-3 (IEC 610000-3-3)–Power Line Flicker

# VCCI Statement (Japan/Nippon only)

This is a Class A product based on the standard of the Voluntary Control Council for Interference (VCCI) for information technology equipment. If this equipment is used in a domestic environment, radio disturbance may arise. When such trouble occurs, the user may be required to take corrective actions.

この装置は、情報処理装置等電波障害自主規制協議会(VCCI)の基準 に基づくクラスA情報技術装置です。この装置を家庭環境で使用すると電波 妨害を引き起こすことがあります。この場合には使用者が適切な対策を講ず るよう要求されることがあります。

# BSMI Statement for 8310, and 8306 Chassis (Taiwan only)

This is a Class A product based on the standard of the Bureau of Standards, Metrology and Inspection (BSMI) CNS 13438, Class A.

警告使用者:

這是甲類的資訊產品,在居住的環境中使用時,可能會造成射頻 干擾,在這種情況下,使用者會被要求採取某些適當的對策。

# MIC notice for 8310, and 8306 chassis (Republic of Korea only)

This device has been approved for use in Business applications only per the Class A requirements of the Republic of Korea Ministry of Information and Communications (MIC). This device may not be sold for use in a non-business application.

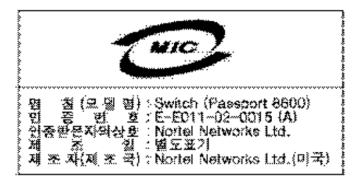

#### National Safety Statements of Compliance CE Marking Statement (Europe only) EN 60 950 Statement

This is to certify that the Nortel 8300 Series chassis and components installed within the chassis are in compliance with the requirements of EN 60 950 in accordance with the Low Voltage Directive. Additional national differences for all European Union countries have been evaluated for compliance. Some components installed within the 8300 Series chassis may use a nickel-metal hydride (NiMH) and/or lithium-ion battery. The NiMH and lithium-ion batteries are long-life batteries, and it is very possible that you will never need to replace them. However, should you need to replace them, refer to the individual component manual for directions on replacement and disposal of the battery.

# NOM Statement 8310 and 8306 Chassis (Mexico only)

The following information is provided on the devices described in this document in compliance with the safety requirements of the Norma Oficial Méxicana (NOM):

| Exporter: | Nortel Networks, Inc.<br>4655 Great America Parkway<br>Santa Clara CA 95054 USA                                                                                       |
|-----------|----------------------------------------------------------------------------------------------------|
| Importer: | Nortel Networks de México, S.A. de C.V.<br>Avenida Insurgentes Sur #1605<br>Piso 30, Oficina<br>Col. San Jose Insurgentes<br>Deleg-Benito Juarez<br>México D.F. 03900 |
| Tel:      | 52 5 480 2100                                                                                                    |

|                                                                                                    | Fax:<br>Input: | 52 5 480 2199<br>(8306 and 8310 Chassis only)                                                                                                    |  |
|----------------------------------------------------------------------------------------------------|----------------|----------------------------------------------------------------------------------------------------|--|
|                                                                                                    |                | 8301AC: 100 to 240 VAC 16A 47 to 60 Hz per power supply                                                                                                    |  |
|                                                                                                    |                | 8301AC: 200 to 240 VAC 12A 47 to 60 Hz per power supply single supply, single supply + one redundant supply, two supplies, or two supplies + one redundant supply configurations  |  |
|                                                                                                    |                | 8302AC: 100 to 240 VAC 12 A 47 to 60 Hz per power supply                                                                                                    |  |
|                                                                                                    |                | 8302AC: 200 to 240 VAC 10 A 47 to 60 Hz per power supply single supply, single supply + one redundant supply, two supplies, or two supplies + one redundant supply configurations |  |
|                                                                                                    |                | 8005DIDC: 40 to 75 VDC, 48.75 to 32.5 A<br>single supply, single supply + one redundant supply, two supplies, or two<br>supplies + one redundant supply configurations            |  |
|                                                                                                    |                | 8005DC: 48 to 60 VDC, 42 to 34 A<br>single supply, single supply + one redundant supply, two supplies, or two<br>supplies + one redundant supply configurations                   |  |
| Información NOM (unicamente para México)<br>La información siguiente se proporciona en el dispositivo o en los<br>dispositivos descritos en este documento, en cumplimiento con los |                |                                                                                                    |  |

requisitos de la Norma Oficial Méxicana (NOM):

| Exportador: | Nortel Networks, Inc.<br>4655 Great America Parkway<br>Santa Clara, CA 95054 USA                                                                                      |
|-------------|----------------------------------------------------------------------------------------------------|
| Importador: | Nortel Networks de México, S.A. de C.V.<br>Avenida Insurgentes Sur #1605<br>Piso 30, Oficina<br>Col. San Jose Insurgentes<br>Deleg-Benito Juarez<br>México D.F. 03900 |
| Tel:        | 52 5 480 2100                                                                                                    |

| Fax:<br>Embarcar a: | 52 5 480 2199<br>(8306 and 8310 Chassis)                                                                                                    |
|---------------------|----------------------------------------------------------------------------------------------------|
|                     | 8301AC:100 to 240 VAC 16 A 47 to 60 Hz por fuente de poder                                                                                                    |
|                     | 8301AC: 200 to 240 VAC 12 A 47 to 60 Hz por fuente de poder<br>una fuente, una fuente + configuraciones de una fuente redundante, dos<br>fuentes o dos + configuraciones de una fuente redundante |
|                     | 8302AC:100 to 240 VAC 12 A 47 to 60 Hz por fuente de poder                                                                                                    |
|                     | 8302AC: 200 to 240 VAC 10 A 47 to 60 Hz por fuente de poder<br>una fuente, una fuente + configuraciones de una fuente redundante, dos<br>fuentes o dos + configuraciones de una fuente redundante |
|                     | 8005DIDC: 40 to 75 VDC, 48.75 to 32.5 A<br>una fuente, una fuente + configuraciones de una fuente redundante, dos<br>fuentes o dos + configuraciones de una fuente redundante                     |
|                     | 8005DC: 48 to 60 VDC, 42 to 34 A<br>una fuente, una fuente + configuraciones de una fuente redundante, dos<br>fuentes o dos + configuraciones de una fuente redundante                            |

# Denan Statement (Japan/Nippon only)

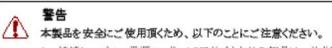

- 接続ケーブル、電源コード、ACアダブタなどの部品は、必ず製品に同梱されております添付品または指定品をご使用ください。添付品・指定品以外の部品をご使用になると故障や 動作不良、火災の原因となることがあります。
- 同梱されております付属の電源コードを他の機器には使用しないでください。上記注意事項を守らないと、死亡や大怪我など人身事故の原因となることがあります。

# **Safety Messages**

This section describes the different precautionary notices used in this document. This section also contains precautionary notices that you must read for safe operation of the Nortel Ethernet Routing Switch 8300.

#### Notices

Notice paragraphs alert you about issues that require your attention. The following sections describe the types of notices. For a list of safety messages used in this guide and their translations, see "Translations of safety messages".

### **Attention Notice**

#### ATTENTION

An attention notice provides important information regarding the installation and operation of Nortel products.

# **Caution ESD Notice**

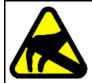

#### CAUTION ESD

ESD notices provide information about how to avoid discharge of static electricity and subsequent damage to Nortel products.

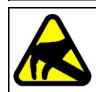

#### CAUTION ESD (décharge électrostatique)

La mention ESD fournit des informations sur les moyens de prévenir une décharge électrostatique et d'éviter d'endommager les produits Nortel.

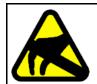

#### CAUTION ACHTUNG ESD

ESD-Hinweise bieten Information dazu, wie man die Entladung von statischer Elektrizität und Folgeschäden an Nortel-Produkten verhindert.

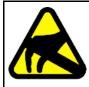

# CAUTION

**PRECAUCIÓN ESD (Descarga electrostática)** El aviso de ESD brinda información acerca de cómo evitar una descarga de electricidad estática y el daño posterior a los productos Nortel.

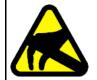

#### CAUTION CUIDADO ESD

Os avisos do ESD oferecem informações sobre como evitar descarga de eletricidade estática e os conseqüentes danos aos produtos da Nortel.

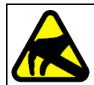

#### CAUTION ATTENZIONE ESD

Le indicazioni ESD forniscono informazioni per evitare scariche di elettricità statica e i danni correlati per i prodotti Nortel.

# Caution Notice

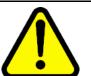

### CAUTION

Caution notices provide information about how to avoid possible service disruption or damage to Nortel products.

#### CAUTION ATTENTION

La mention Attention fournit des informations sur les moyens de prévenir une perturbation possible du service et d'éviter d'endommager les produits Nortel.

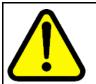

#### CAUTION ACHTUNG

Achtungshinweise bieten Informationen dazu, wie man mögliche Dienstunterbrechungen oder Schäden an Nortel-Produkten verhindert.

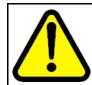

#### CAUTION PRECAUCIÓN

Los avisos de Precaución brindan información acerca de cómo evitar posibles interrupciones del servicio o el daño a los productos Nortel.

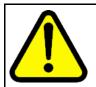

#### CAUTION CUIDADO

Os avisos de cuidado oferecem informações sobre como evitar possíveis interrupções do serviço ou danos aos produtos da Nortel.

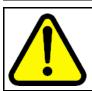

#### CAUTION ATTENZIONE

Le indicazioni di attenzione forniscono informazioni per evitare possibili interruzioni del servizio o danni ai prodotti Nortel.

# Warning Notice

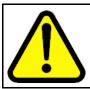

# WARNING

Warning notices provide information about how to avoid personal injury when working with Nortel products.

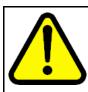

#### WARNING AVERTISSEMENT

La mention Avertissement fournit des informations sur les moyens de prévenir les risques de blessure lors de la manipulation de produits Nortel.

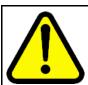

#### WARNING WARNUNG

Warnhinweise bieten Informationen dazu, wie man Personenschäden bei der Arbeit mit Nortel-Produkten verhindert.

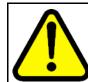

#### WARNING ADVERTENCIA

Los avisos de Advertencia brindan información acerca de cómo prevenir las lesiones a personas al trabajar con productos Nortel.

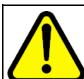

#### WARNING AVISO

Os avisos oferecem informações sobre como evitar ferimentos ao trabalhar com os produtos da Nortel.

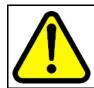

#### WARNING AVVISO

Le indicazioni di avviso forniscono informazioni per evitare danni alle persone durante l'utilizzo dei prodotti Nortel.

# Danger High Voltage Notice

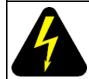

# DANGER

Danger—High Voltage notices provide information about how to avoid a situation or condition that can cause serious personal injury or death from high voltage or electric shock.

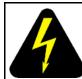

# DANGER

La mention Danger—Tension élevée fournit des informations sur les moyens de prévenir une situation ou une condition qui pourrait entraîner un risque de blessure grave ou mortelle à la suite d'une tension élevée ou d'un choc électrique.

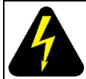

#### DANGER GEFAHR

Hinweise mit Vorsicht – Hochspannung" bieten Informationen dazu, wie man Situationen oder Umstände verhindert, die zu schweren Personenschäden oder Tod durch Hochspannung oder Stromschlag führen können.

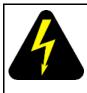

#### DANGER PELIGRO

Los avisos de Peligro-Alto voltaje brindan información acerca de cómo evitar una situación o condición que cause graves lesiones a personas o la muerte, a causa de una electrocución o de una descarga de alto voltaje.

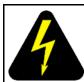

#### DANGER PERIGO

Avisos de Perigo—Alta Tensão oferecem informações sobre como evitar uma situação ou condição que possa causar graves ferimentos ou morte devido a alta tensão ou choques elétricos.

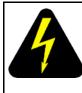

#### DANGER PERICOLO

Le indicazioni Pericolo—Alta tensione forniscono informazioni per evitare situazioni o condizioni che potrebbero causare gravi danni alle persone o il decesso a causa dell'alta tensione o di scosse elettriche.

# **Danger Notice**

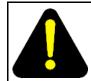

# DANGER

Danger notices provide information about how to avoid a situation or condition that can cause serious personal injury or death.

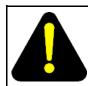

# DANGER

La mention Danger fournit des informations sur les moyens de prévenir une situation ou une condition qui pourrait entraîner un risque de blessure grave ou mortelle.

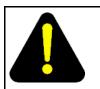

#### DANGER GEFAHR

Gefahrenhinweise stellen Informationen darüber bereit, wie man Situationen oder Umständen verhindert, die zu schweren Personenschäden oder Tod führen können.

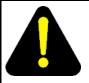

#### DANGER PELIGRO

Los avisos de Peligro brindan información acerca de cómo evitar una situación o condición que pueda causar lesiones personales graves o la muerte.

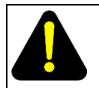

# DANGER

PERIGO

Avisos de perigo oferecem informações sobre como evitar uma situação ou condição que possa causar graves ferimentos ou morte.

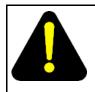

#### DANGER PERICOLO

Le indicazioni di pericolo forniscono informazioni per evitare situazioni o condizioni che potrebbero causare gravi danni alle persone o il decesso.

# Software license

This section contains the Nortel Networks software license.

#### Nortel Networks Inc. software license agreement

This Software License Agreement ("License Agreement") is between you, the end-user ("Customer") and Nortel Networks Corporation and its subsidiaries and affiliates ("Nortel Networks"). PLEASE READ THE FOLLOWING CAREFULLY. YOU MUST ACCEPT THESE LICENSE TERMS IN ORDER TO DOWNLOAD AND/OR USE THE SOFTWARE. USE OF THE SOFTWARE CONSTITUTES YOUR ACCEPTANCE OF THIS LICENSE AGREEMENT. If you do not accept these terms and conditions, return the Software, unused and in the original shipping container, within 30 days of purchase to obtain a credit for the full purchase price.

"Software" is owned or licensed by Nortel Networks, its parent or one of its subsidiaries or affiliates, and is copyrighted and licensed, not sold. Software consists of machine-readable instructions, its components, data, audio-visual content (such as images, text, recordings or pictures) and related licensed materials including all whole or partial copies. Nortel Networks grants you a license to use the Software only in the country where you acquired the Software. You obtain no rights other than those granted to you under this License Agreement. You are responsible for the selection of the Software and for the installation of, use of, and results obtained from the Software.

Licensed Use of Software. Nortel Networks grants Customer a 1. nonexclusive license to use a copy of the Software on only one machine at any one time or to the extent of the activation or authorized usage level, whichever is applicable. To the extent Software is furnished for use with designated hardware or Customer furnished equipment ("CFE"), Customer is granted a nonexclusive license to use Software only on such hardware or CFE, as applicable. Software contains trade secrets and Customer agrees to treat Software as confidential information using the same care and discretion Customer uses with its own similar information that it does not wish to disclose, publish or disseminate. Customer will ensure that anyone who uses the Software does so only in compliance with the terms

of this Agreement. Customer shall not a) use, copy, modify, transfer or distribute the Software except as expressly authorized; b) reverse assemble, reverse compile, reverse engineer or otherwise translate the Software; c) create derivative works or modifications unless expressly authorized; or d) sublicense, rent or lease the Software. Licensors of intellectual property to Nortel Networks are beneficiaries of this provision. Upon termination or breach of the license by Customer or in the event designated hardware or CFE is no longer in use, Customer will promptly return the Software to Nortel Networks or certify its destruction. Nortel Networks may audit by remote polling or other reasonable means to determine Customer's Software activation or usage levels. If suppliers of third party software included in Software require Nortel Networks to include additional or different terms, Customer agrees to abide by such terms provided by Nortel Networks with respect to such third party software.

2. Warranty. Except as may be otherwise expressly agreed to in writing between Nortel Networks and Customer, Software is provided "AS IS" without any warranties (conditions) of any kind. NORTEL NETWORKS DISCLAIMS ALL WARRANTIES (CONDITIONS) FOR THE SOFTWARE, EITHER EXPRESS OR IMPLIED, INCLUDING, BUT NOT LIMITED TO THE IMPLIED WARRANTIES OF MERCHANTABILITY AND FITNESS FOR A PARTICULAR PURPOSE AND ANY WARRANTY OF NON-INFRINGEMENT. Nortel Networks is not obligated to provide support of any kind for the Software. Some jurisdictions do not allow exclusion of implied warranties, and, in such event, the above exclusions may not apply.

3. Limitation of Remedies. IN NO EVENT SHALL NORTEL NETWORKS OR ITS AGENTS OR SUPPLIERS BE LIABLE FOR ANY OF THE FOLLOWING: a) DAMAGES BASED ON ANY THIRD PARTY CLAIM; b) LOSS OF, OR DAMAGE TO, CUSTOMER'S RECORDS, FILES OR DATA; OR c) DIRECT, INDIRECT, SPECIAL, INCIDENTAL, PUNITIVE, OR CONSEQUENTIAL DAMAGES (INCLUDING LOST PROFITS OR SAVINGS), WHETHER IN CONTRACT, TORT OR OTHERWISE (INCLUDING NEGLIGENCE) ARISING OUT OF YOUR USE OF THE SOFTWARE, EVEN IF NORTEL NETWORKS, ITS AGENTS OR SUPPLIERS HAVE BEEN ADVISED OF THEIR POSSIBILITY. The forgoing limitations of remedies also apply to any developer and/or supplier of the Software. Such developer and/or supplier is an intended beneficiary of this Section. Some jurisdictions do not allow these limitations or exclusions and, in such event, they may not apply.

#### 4. General

1. If Customer is the United States Government, the following paragraph shall apply: All Nortel Networks Software available under this License Agreement is commercial computer software and commercial computer

software documentation and, in the event Software is licensed for or on behalf of the United States Government, the respective rights to the software and software documentation are governed by Nortel Networks standard commercial license in accordance with U.S. Federal Regulations at 48 C.F.R. Sections 12.212 (for non-DoD entities) and 48 C.F.R. 227.7202 (for DoD entities).

- Customer may terminate the license at any time. Nortel Networks may terminate the license if Customer fails to comply with the terms and conditions of this license. In either event, upon termination, Customer must either return the Software to Nortel Networks or certify its destruction.
- 3. Customer is responsible for payment of any taxes, including personal property taxes, resulting from Customer's use of the Software. Customer agrees to comply with all applicable laws including all applicable export and import laws and regulations.
- 4. Neither party may bring an action, regardless of form, more than two years after the cause of the action arose.
- 5. The terms and conditions of this License Agreement form the complete and exclusive agreement between Customer and Nortel Networks.
- 6. This License Agreement is governed by the laws of the country in which Customer acquires the Software. If the Software is acquired in the United States, then this License Agreement is governed by the laws of the state of New York.

# Safety messages

This chapter describes the different precautionary notices used in this document. This chapter also contains precautionary notices that you must read for safe operation of the Nortel Ethernet Routing Switch 8300.

# **Notices**

Notice paragraphs alert you about issues that require your attention. The following sections describe the types of notices.

### **Attention Notice**

### **ATTENTION**

An attention notice provides important information regarding the installation and operation of Nortel products.

#### **Caution ESD Notice**

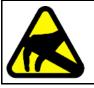

#### CAUTION

CAUTION

ESD

ESD notices provide information about how to avoid discharge of static electricity and subsequent damage to Nortel products.

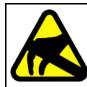

Nortel-Produkten verhindert.

ESD (décharge électrostatique)

prévenir une décharge électrostatique et d'éviter d'endommager les produits Nortel.

La mention ESD fournit des informations sur les moyens de

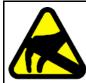

#### CAUTION ACHTUNG ESD

ESD-Hinweise bieten Information dazu, wie man die Entladung von statischer Elektrizität und Folgeschäden an

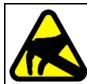

# CAUTION

PRECAUCIÓN ESD (Descarga electrostática)

El aviso de ESD brinda información acerca de cómo evitar una descarga de electricidad estática y el daño posterior a los productos Nortel.

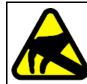

#### CAUTION CUIDADO ESD

Os avisos do ESD oferecem informações sobre como evitar descarga de eletricidade estática e os conseqüentes danos aos produtos da Nortel.

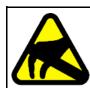

#### CAUTION ATTENZIONE ESD

Le indicazioni ESD forniscono informazioni per evitare scariche di elettricità statica e i danni correlati per i prodotti Nortel.

# **Caution Notice**

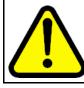

# CAUTION

Caution notices provide information about how to avoid possible service disruption or damage to Nortel products.

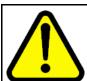

#### CAUTION ATTENTION

La mention Attention fournit des informations sur les moyens de prévenir une perturbation possible du service et d'éviter d'endommager les produits Nortel.

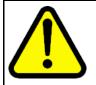

#### CAUTION ACHTUNG

Achtungshinweise bieten Informationen dazu, wie man mögliche Dienstunterbrechungen oder Schäden an Nortel-Produkten verhindert.

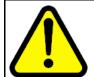

#### CAUTION PRECAUCIÓN

Los avisos de Precaución brindan información acerca de cómo evitar posibles interrupciones del servicio o el daño a los productos Nortel.

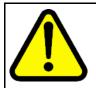

#### 

Os avisos de cuidado oferecem informações sobre como evitar possíveis interrupções do serviço ou danos aos produtos da Nortel.

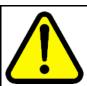

#### CAUTION ATTENZIONE

Le indicazioni di attenzione forniscono informazioni per evitare possibili interruzioni del servizio o danni ai prodotti Nortel.

# Warning Notice

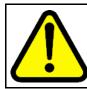

#### WARNING

Warning notices provide information about how to avoid personal injury when working with Nortel products.

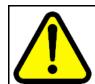

#### WARNING AVERTISSEMENT

La mention Avertissement fournit des informations sur les moyens de prévenir les risques de blessure lors de la manipulation de produits Nortel.

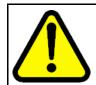

#### WARNING WARNUNG

Warnhinweise bieten Informationen dazu, wie man Personenschäden bei der Arbeit mit Nortel-Produkten verhindert.

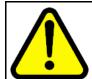

#### WARNING ADVERTENCIA

Los avisos de Advertencia brindan información acerca de cómo prevenir las lesiones a personas al trabajar con productos Nortel.

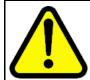

#### WARNING AVISO

Os avisos oferecem informações sobre como evitar ferimentos ao trabalhar com os produtos da Nortel.

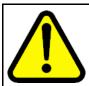

#### WARNING AVVISO

Le indicazioni di avviso forniscono informazioni per evitare danni alle persone durante l'utilizzo dei prodotti Nortel.

# **Danger High Voltage Notice**

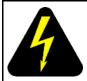

#### DANGER

Danger—High Voltage notices provide information about how to avoid a situation or condition that can cause serious personal injury or death from high voltage or electric shock.

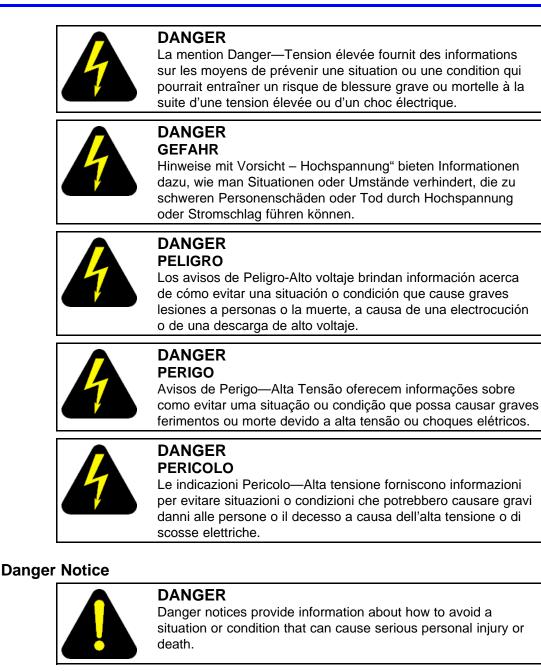

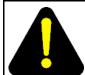

#### DANGER

La mention Danger fournit des informations sur les moyens de prévenir une situation ou une condition qui pourrait entraîner un risque de blessure grave ou mortelle.

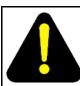

# DANGER

**GEFAHR** Gefahrenhinweise stellen Informationen darüber bereit, wie man Situationen oder Umständen verhindert, die zu schweren Personenschäden oder Tod führen können.

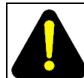

#### DANGER PELIGRO

Los avisos de Peligro brindan información acerca de cómo evitar una situación o condición que pueda causar lesiones personales graves o la muerte.

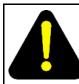

#### DANGER PERIGO

Avisos de perigo oferecem informações sobre como evitar uma situação ou condição que possa causar graves ferimentos ou morte.

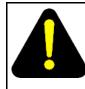

#### DANGER PERICOLO

Le indicazioni di pericolo forniscono informazioni per evitare situazioni o condizioni che potrebbero causare gravi danni alle persone o il decesso.

# New in this release

The following sections details what's new in *Nortel Ethernet Routing Switch 8300 Release Notes* — *Software*, NN46200-401 for Release 4.1.

### **Features**

See the following sections for information about feature changes:

- "New hardware" (page 27)
- "New software" (page 27)

#### New hardware

The new hardware includes the following:

- a new version of the 8393SF/CPU with 256 MB of DRAM
- a 256 MB memory upgrade for the 8393SF/CPU with 128 MB of DRAM
- the 8005DC power supply
- the 8005DI DC dual input DC-DC switching power supply

For more information about these new features, see "New hardware features in Release 4.1" (page 31).

#### New software

For Release 4.1, the Ethernet Routing Switch 8300 supports the following new features:

- IPv6 management stack
- Nortel Secure Network Access (NSNA) 2.0 and 3.0 Lite
- Virtual Routing Forwarding (VRF) Lite
- V mode
- Routed Split MultiLink Trunking (RSMLT)
- Multicast VLAN Registration (MVR) Protocol
- Equal Cost MultiPath (ECMP)

- Deep Packet Pattern Matching Filters
- Rapid Spanning Tree Protocol (RSTP)
- Multiple Spanning Tree Protocol (MSTP)
- Link Aggregation Control Protocol (LACP)
- Virtual Link Aggregation Control Protocol (VLACP)

For more information about these new features, see "New software features in Release 4.1" (page 33).

#### Other changes

See the following sections for information about changes that are not feature-related:

- "File names for upgrade" (page 28)
- "Document changes" (page 28)

#### File names for upgrade

File names are updated; see "File names for this release" (page 43)

#### **Document changes**

This document is reformatted to comply with the Nortel Customer Documentation Standards. For more information, see *Nortel Ethernet Routing Switch 8300 Documentation Roadmap*, NN46200-101.

#### Getting help

If you purchased a service contract for your Nortel product from a distributor or authorized reseller, contact the technical support staff for that distributor or reseller for assistance.

If you purchased a Nortel service program, you can get help by contacting one of the Nortel Technical Solutions Centers found at <u>http://www.nortel.com/callus</u>; or visit our Technical Support site at <u>http://www.nortel.com/support</u>.

### **Express Routing Codes**

An Express Routing Code (ERC) is available for many Nortel products and services.

When you use an ERC, your call is routed to a technical support person who specializes in supporting that particular product or service. To locate an ERC for any product or service, go to <u>http://www.nortel.com/erc</u>.

# Introduction

This document describes new features, and known limitations, known issues, and resolved issues for Nortel Ethernet Routing Switch 8300 Software Release 4.1. Use this document to help you optimize the functionality of your Ethernet Routing Switch 8300.

For information about how to upgrade your version of Device Manager, see *Nortel Ethernet Routing Switch 8300 User Interface Fundamentals*, NN46200-103.

# **Navigation**

- "Important notices and new features" (page 31)
- "Resolved issues" (page 61)
- "Known issues" (page 65)
- "Known limitations" (page 69)

# **Important notices and new features**

This section describes the supported and unsupported hardware and software features in the Ethernet Routing Switch 8300 Software Release 4.1, fixes to previously-known issues, and any remaining known issues.

# Navigation

- "New hardware features in Release 4.1" (page 31)
- "New software features in Release 4.1" (page 33)
- "File names for this release" (page 43)
- "Important information and restrictions" (page 44)
- "Supported software and hardware capabilities" (page 49)

## New hardware features in Release 4.1

The following sections describe the new hardware features in Release 4.1.

#### New hardware features navigation

- "New 8393SF/CPU with 256 MB of DRAM" (page 31)
- "Optional memory upgrade for the 8393SF/CPU" (page 32)
- "8005DC power supply" (page 33)
- "8005DI DC dual input DC-DC switching power supply" (page 33)

#### New 8393SF/CPU with 256 MB of DRAM

A new version of the 8393SF/CPU with 256 MB of DRAM is now available. The new sales part number for this module version is DS1404118-E5.

If you install the new 8393SF/CPU with 256 MB of DRAM , you see the following displayed when you are booting the system:

Type=8393SF/256

When you enter the command **show sys info card**, the following is included in the display:

FrontType : CPU8x1000BaseSFP w/256M

FrontDescr : 8393 w/256M,CP/SF with uplinks

### Optional memory upgrade for the 8393SF/CPU

Software Release 4.1 requires 256 MB of memory to support some scaled environments. An upgrade from 128 MB to 256 MB of memory is available for the 8393SF/CPU. As well, a new 8393SF/CPU version with 256 MB is available; the 8394SF/CPU already ships with 256 MB of DRAM.

If you have an 8393SF/CPU, you can use one of the following options:

- A chargeable field upgrade from 128 MB of DRAM to 256 MB of DRAM is available for the 8393SF/CPU. To upgrade a 128 MB 8393SF/CPU to 256 MB, contact Nortel Technical Logistics Support (1-800-4NORTEL, ERC 275) and request service order number N0192403. The cost for this service is \$2000.00. An advanced replacement Return Material Authorization (RMA) will be issued for the original 128 MB SF/CPU. Nortel will send you an 8393SF/CPU with 256 MB of DRAM to install in your system; return the original 128 MB SF/CPU using the standard RMA process. Copy software files from the original module to the new module. Remove the files from the original module before shipping the module to Nortel. SFPs should be removed and retained, not returned to Nortel.
- As mentioned, a new version of the 8393SF/CPU with 256 MB of DRAM is also available. The part number for this module is DS1404118-E5.

You can directly upgrade an Ethernet Routing Switch 8300 system (at Software Release 4.0.x.x or 3x.x.x) that is configured with the 8393SF/CPU and 128 MB of memory to Software Release 4.1 without upgrading to 256 MB of memory if the current memory utilization is at a maximum of 80% and you make no configuration or feature changes to the system as part of the upgrade to Software Release 4.1.

#### ATTENTION

80% utilization is a conservative estimate. Systems as high as 90% utilization can successfully upgrade; however, such systems may not be able to scale (for example, FDB entries), or add additional features or functions. Therefore, Nortel highly recommends that you upgrade high-utilization systems to 256 MB. Because scaling is not always controllable, Nortel cannot guarantee the operation of such systems.

#### ATTENTION

For the 8393SF/CPU with 128 MB of DRAM, if the memory utilization of a system running 4.1.0.0 software exceeds 95%, a log message is generated as a warning. Under these conditions, Nortel highly recommends that you upgrade the memory to 256 MB to avoid any potentially negative system operations.

To view current memory utilization, use the **show sys perf** command.

#### 8005DC power supply

The 8005 DC power supply provides 1462 watts (W) of power to the switch. You can use this power supply separately or in a redundant configuration. This power supply has no Power Over Ethernet (POE) capability.

For more information about the 8005DC power supply, see *Nortel Ethernet Routing Switch 8300 Installation — DC Power Supply*, NN46200-310.

### 8005DI DC dual input DC-DC switching power supply

The 8005DI DC dual input DC-DC is a dual input DC-DC switching power supply . This power supply provides two main outputs (3.38 VDC and 12 VDC) and a separate fan output (12 VDC) with a total maximum power rating of 1462 W. You can use this power supply separately, in parallel, or in a redundant configuration. This power supply has no Power over Ethernet (POE) capability.

For more information about the 8005DI DC dual input DC-DC switching power supply, see *Nortel Ethernet Routing Switch 8300 Installation — DC Power Supply*, NN46200-310.

# New software features in Release 4.1

The following sections introduce the new software features in Release 4.1.

## New software features Navigation

- "Virtual Routing Forwarding Lite" (page 34)
- "V mode" (page 34)
- "Equal Cost MultiPath" (page 35)
- "Routed Split MultiLink Trunking" (page 35)
- "IPv6 Management Stack" (page 36)
- "Multicast VLAN Registration Protocol" (page 36)
- "Link Aggregation Control Protocol " (page 36)
- "Virtual Link Aggregation Control Protocol" (page 37)
- "Rapid Spanning Tree Protocol/ 802.1w" (page 37)

- "Multiple Spanning Tree Protocol/802.1s" (page 38)
- "Deep Packet Pattern Matching filters" (page 38)
- "HSecure operational improvements" (page 38)
- "Output Redirection Enhancement for the CLI show command (Q01654490-01)" (page 39)
- "Regular Expression Enhancement for the CLI grep command (Q01656405-01)" (page 40)
- "Future support for Nortel Secure Network Access 2.0" (page 42)
- "Future support for Nortel Secure Network Access Lite 3.0" (page 43)

#### **Virtual Routing Forwarding Lite**

You can use the Virtual Router Forwarding (VRF) Lite feature to allow a single Ethernet Routing Switch 8300 switch to act as many virtual routers (up to 128 virtual routers). Each virtual router copies the behavior of a dedicated hardware router by providing separate routing functionality, and is treated by the network as a separate physical router. Release 4.1 supports OSPF, RIP, and static routes, but it does not support multicast routing except on the base VRF (VRF 0: Global Routing Table [GRT]).

Ethernet Routing Switch 8300 Software Release 4.1 does not support inter-VRF policies including Inter-VRF Forwarding.

For more information about VRF Lite, see the following documents:

- Nortel Ethernet Routing Switch 8300 Configuration IP Routing Protocols, NN46200-519
- Nortel Ethernet Routing Switch 8300 Configuration IP Routing , NN46200-518

#### V mode

You must enable V mode on the Ethernet Routing Switch 8300 to support the VRF Lite feature and deep packet pattern matching filters. The following modules support V mode:

- 8394SF/CPU
- 8308XL
- 8348GB
- 8348GTX
- 8348GTX-PWR

You can select V mode by using the true selection in the V mode bootconfig flags commands in the CLI or NNCLI. V mode is not yet supported by Device Manager.

Non-V modules cannot operate in V mode: the non V modules are as follows:

- 8393SF/CPU
- 8324GTX
- 8324FX
- 8348TX
- 8348TX-PWR

For more information about V mode, see the following documents:

- Nortel Ethernet Routing Switch 8300 Administration, NN46200-604
- Nortel Ethernet Routing Switch 8300 Configuration IP Routing Protocols, NN46200-519

#### Equal Cost MultiPath

With Equal Cost Multipath (ECMP), the Ethernet Routing Switch 8300 can determine up to four equal-cost paths to the same destination prefix. You can use the four paths for load sharing of traffic. ECMP supports Open Shortest Path Protocol (OSPF), Routing Information Protocol (RIP), and static routes.

For more information about ECMP, see *Nortel Ethernet Routing Switch* 8300 Configuration — *IP Routing*, NN46200-518.

#### Routed Split MultiLink Trunking

With Split MultiLink Trunking (SMLT), the switch can achieve rapid failover for network failures in Layer 2 environments. This improves high availability and redundancy while allowing all links to be active simultaneously in Layer 3 environments.

Routed Split MultiLink Trunking (RSMLT), an extension for SMLT, provides rapid failover for Layer 3 networks, using Layer 3 protocols, such as IP-RIP, IP-OSPF, or Static. RSMLT is not dependent on the routing protocol used in the network. The router redundancy is achieved by synchronizing the required forwarding information between Inter-Switch Trunk (IST) core Peer Switches. The RSMLT implementation in Release 4.1 also supports RSMLT L2 Edge. RSMLT L2 Edge provides support for similar Layer 2 environments as does basic SMLT without the need for VRRP. RSMLT Edge is now the recommended configuration rather than SMLT with VRRP, although either configuration can be used.

For more information about RSMLT and RSMLT L2 Edge, see *Nortel Ethernet Routing Switch 8300 Configuration — IP Routing*, NN46200-518.

#### **IPv6 Management Stack**

The IPv6 Management Stack provides management capabilities through IPv6 to the Ethernet Routing Switch 8300. Release 4.1 supports IPV6 addressing for Telnet, Simple Network Management Protocol version 3 (SNMPv3) and Secure Shell (SSH). Release 4.1 supports IPv6 management only through out-of-band management on the management port. This release does not support routing, tunnelling, or IPv6 management through I/O module ports.

For more information about the IPv6 Management Stack, see *Nortel Ethernet Routing Switch 8300 Configuration — IP Routing*, NN46200-518.

#### Multicast VLAN Registration Protocol

The Multicast VLAN Registration (MVR) Protocol is an edge feature that permits the single multicast VLAN to be shared in the network while clients remain in separate VLANs. MVR is designed for use with supported applications such as wide-scale deployment of multicast traffic across an Ethernet ring-based service-provider network.

For more information about MVR, see Nortel Ethernet Routing Switch 8300 Configuration — IP Multicast Routing Protocols, NN46200-520.

#### Link Aggregation Control Protocol

Link Aggregation Control Protocol (LACP) allows bundling of a set of ports into a port group which is then represented as one logical interface to upper layer protocols. LACP dynamically manages switch ports and port memberships to form a Link Aggregation Group (LAG). LACP also provides a protocol to detect link layer failure and to determine link integrity as opposed to just Layer 1 physical link states. LACP is a point-to-point only protocol.

For more information about LACP (802.3ad), see *Nortel Ethernet Routing Switch 8300 Configuration — Link Aggregation, MLT and SMLT*, NN46200-517.

## Virtual Link Aggregation Control Protocol

Virtual Link Aggregation Control Protocol (VLACP) is a Nortel extension of LACP. While VLACP provides only link integrity checking and no dynamic link group management, you can use it for end-to-end detection in a network as well as for point-to-point detection.

You can use VLACP either with single links or with MLTs, but do not use it with LACP-enabled MLTs.

If a Multilink Trunk (MLT) link group spans across a service provider network, a single-link failure on one side of the connection is not always detected. By providing an end-to-end failure mechanism that does not use LACP, and is based on the LACP protocol, the Ethernet Routing Switch 8300 provides a unique solution to improve network availability.

VLACP works at a port-to-port level but does not perform link aggregation. LACP and VLACP are independent features and are not interoperable. You can also use VLACP with SMLT or RSMLT configurations.

## ATTENTION

Nortel recommends that you configure VLACP timers in multiples of 200ms, with lowest supported value being 400ms. If the configuration is not set to a multiple of 200ms, then the system will automatically run with the next higher value that maps to a multiple of 200ms. Therefore a config value of 500ms, will actually operate as if set to 600ms. VLACP timers do not have to match on opposite sides of a link. (Q01795980).

## ATTENTION

For Release 4.1.0.0, VLACP and SLPP functions require an Advanced License. These features are both being moved under the Basic License. To find support for either or both of these features without requiring an Advanced License, users must move to 4.1.1.0 code. 4.1.0.0 code will only support these features via an Advanced License. Advanced Licenses will NOT be supplied to customers running 4.1.0.0 code to get support for these features.

For more information about VLACP, see *Nortel Ethernet Routing Switch* 8300 Configuration — Link Aggregation, MLT and SMLT, NN46200-517.

# Rapid Spanning Tree Protocol/ 802.1w

802.1w is an evolution of the 802.1d that provides rapid convergence of the spanning tree by assigning port roles and by determining the active topology.

The Rapid Spanning Tree Protocol (RSTP)/802.1w provides a faster convergence time than the traditional Spanning Tree Protocol (STP).

802.1w can also revert back to 802.1d in order to interoperate with legacy bridges on a per-port basis.

For more information about RSTP, see *Nortel Ethernet Routing Switch* 8300 Configuration — VLANs and Spanning Tree, NN46200-516.

## Multiple Spanning Tree Protocol/802.1s

The Multiple Spanning Tree Protocol (MSTP)/802.1s allows VLANs to be grouped into multiple spanning tree instances.

The ability to be grouped is important for resiliency as one failure in one domain does not impact other domains, as is the case for the regular Spanning Tree protocol. 802.1s provides other advantages as well, such as load-balancing.

For more information about MSTP, see *Nortel Ethernet Routing Switch* 8300 Configuration — VLANs and Spanning Tree, NN46200-516.

## **Deep Packet Pattern Matching filters**

The Ethernet Routing Switch 8300 Release 4.1 offers deep-packet inspection to detect and block attacks that directly target applications and data using the packet payload. Using deep packet pattern match filters, the switch can identify the traffic content and completely block, rate limit, or shape this content, and can apply any filter rule to the packet. Deep packet pattern match filters rely on ACL-based filters that operate based on matches of up to 80 bytes deep in the packet, and can be configured up to the bit level.

You must enable V mode on the Ethernet Routing Switch 8300 to support deep packet pattern matching filters.

For more information about Deep Packet Pattern Matching Filters, see *Nortel Ethernet Routing Switch 8300 Configuration* — QoS and IP *Filtering*, NN46200-515.

## **HSecure operational improvements**

When you set the HSecure flag to true using the CLI, you are prompted with the following messages:

- Warning: For security purposes, all insecure services TFTP, FTP, Rlogin, Telnet, SNMP will be disabled. Individually enable the required services.
- Warning: If your CLI session is running over Telnet or Rlogin, you will be disconnected and will not be able to reconnect, without additional configuration changes. SSH will not be affected.
- Are you sure you want to continue (y/n) ?

You cannot set the HSecure flag to true using SNMP or Device Manager.

Previously, for a non-secure access such as Telnet, your session would be dropped prior to the warning messages appearing (non-secure services are disabled). With Release 4.1, the warning messages appear with a (y/n) continue option.

With Release 4.1, services can be enabled on an individual basis as required (for example SNMP) after setting HSecure to true. This was allowed previously but not maintained for all services across a re-boot. Now all individual service settings are maintained across a re-boot when the HSecure flag is set to true.

If you have a standby CPU, confirm the following:

- that all boot config flags in the standby CPU and the master CPU are configured the same, especially the hsecure flag before a re-boot
- Nortel suggests that you enable the savetostandby flag before you initiate a bootconfig save operation

As previously indicated, other services that may have been individually enabled, will now stay enabled after the re-boot.

For more information about password enforcement using the HSecure flag, see *Nortel Ethernet Routing Switch 8300 Commissioning* (NN46200-308).

If you set the HSecure flag to false the following messages will appear:

- WARNING: The change made will take effect only after the configuration is saved and the chassis is rebooted.
- Warning: Please change the hsecure flag on the standby CPU immediately.

# Output Redirection Enhancement for the CLI show command (Q01654490-01)

This enhancement provides a mechanism to save the output of the CLI **show** command to a file on FLASH or PCMCIA.

#### **Syntax**

[show command] > [file]

[show command] is an instance of the CLI show command (for example show ip arp info or show vlan info fdb-entry <vid>). [file] is the file name in the format /pcmcia/<file> | /flash/<file>. The file name, including the directory structure, can be up to 99 characters.

# Regular Expression Enhancement for the CLI grep command (Q01656405-01)

Based on the existing CLI grep command, this enhancement provides a mechanism to grep the specified text file by using regular expression.

#### **Syntax**

grep <string> <file>

<string> is the character string to be matched, from 1 to 600 characters.
<file> is a file name, in the form /pcmcia/<file> or /flash/<file>, from 1
to 99 characters.

The general usage of this enhancement includes using wildcard to search for expected MAC addresses:

- Redirect the output of the show vlan info fdb-entry <vid> command to a file by running the show vlan info fdb-entry <vid> >/flash/fdbentry.log command.
- Use wildcards to search expected MAC by using the grep <regular expression> /flash/fdbentry.log command. The grep will consider each line of the file as one independent string, and it will perform the regular expression searching according to the input criteria pattern.

This feature does not support the matching a string across lines. For example: if at the end of the first line there is a string such as "exam" and at the beginning of the second line there is a string such as "ple", the search criteria "example" will not match across these two lines.

| Operator | Functional Description                                                                                                    | Examples                                                                                                    |
|----------|----------------------------------------------------------------------------------------------------|----------------------------------------------------------------------------------------------------|
| •        | Dot:Matches any single character.                                                                                                    | A.A matches AxA and A2A etc                                                                                                    |
|          |                                                                                                    | GD matches strings such as GooD,<br>GabD and G12D etc                                                                                   |
| ١        | <b>Backslash:</b> Matches (escapes)<br>special characters like ".*[]^?\$" etc. For<br>example, if the user want to look for "["<br>in the string, the "\[" should be specified<br>as input. | <ul> <li>192\.16\. matches 192.16.10.10 but not</li> <li>192.168.10.10</li> <li>\. allows a period to be matched as a period</li> </ul> |
| []       | <b>Square brackets:</b> Matches the characters or a range of characters separated by a hyphen, within left and right square brackets.                                                       | [01357a-z] matches 1, 7, and w, but not 2, 6, or W.                                                                                     |

The following table describes the operators that are supported for the regular expression.

| Operator | Functional Description                                                                                                    | Examples                                                                                                    |  |
|----------|----------------------------------------------------------------------------------------------------|----------------------------------------------------------------------------------------------------|--|
| ^        | <b>Caret:</b> Matches the character or null string at the beginning of an input string.                                                                      | ^BCD matches BCDE, but not ABCDE                                                                                                    |  |
| ?        | Question Mark: Matches zero or<br>one occurrence of the pattern. It has<br>to be used with parentheses to be<br>differentiated from the common help<br>sign. | (Go?d) matches god and good                                                                                                    |  |
| \$       | <b>Dollar sign:</b> Matches the character or null string at the end of an input string.                                                                      | BCD\$ matches ABCD, but not ABCDE                                                                                                    |  |
| *        | <b>Asterisk:</b> Matches zero or more sequences of the character preceding the asterisk.                                                                     | A* matches any occurrence of the<br>number A including none                                                                                                    |  |
| +        | <b>Plus:</b> Matches one or more sequences of the character preceding the plus sign.                                                                         | A+ requires there to be at least one character A in the string to be matched                                                                                                    |  |
| ()[]     | Nest characters for matching. Separate endpoints of a range with a dash (-).                                                                                 | <ul> <li>(ab)* matches any number of the two-character string ab</li> <li>([A-Za-z][0-9])+ matches one or more instances of letter-digit pairs: b8 and W4, as examples.</li> </ul> |  |
| 1        | Vertical line: Concatenates constructs.<br>Matches one of the characters or<br>character patterns on either side of the<br>vertical bar.                     | A(B C)D matches ABD and ACD, but not<br>AD, ABCD, ABBD, or ACCD                                                                                                    |  |

The following considerations apply:

- 1. The backslash("\") only applies to the Regular Expressions Operators listed in the above table (such as ".", "\", "[]" etc). However, if the backslash is applied to the normal letters (a-z A-Z) or numbers (0-9) ---- like "\a" or "\0", we will consider it as normal letter or number.
- 2. In the common command line interface (i.e. CLI/NNCLI, Solaris's sh/csh/ksh etc), the question mark "?" is always considered as a sign of asking for the help information of the current command. So, in this feature, we will use parentheses mark to specify that this question mask is for Regular Expression. For example, (Go?d) matches god and good.
- 3. Up to 9 pairs of parentheses in one regular expression are supported.

You can combine the period operator (.) and the asterisk operator (\*) to implement the wildcard function. The following example matches the characters A and any characters that follow A; for example "A", "Aabc", "A1234"

**A**.\*

You can reverse the matching of the range by including a caret (^) sign at the start of the range. The following example matches any letter except the ones listed:

#### [^a-gptw]

[^a-gptw] The following example matches anything except a right square bracket (]) or the letter D: [^\]D]

The following table includes several common examples for your reference.

| Expected Result                                                                                   | Regular Expression Pattern |
|---------------------------------------------------------------------------------------------------|----------------------------|
| String that contains "00:11:AA"                                                                   | 00:11:AA                   |
| String that contains "00", "AA", and<br>between of them there can be any<br>number of characters. | 00.*AA                     |
| String that begins with "A" or "a", and ends with digit 0~9.                                      | ^[Aa].*[0-9]\$             |
| String that begins with "filter", and ends with "0xffff"                                          | ^(filter).*(0xffff)\$      |
| String that contains the ".[]()", such as "[192.168.10.1)"                                        | \[192\.168\.10\.1\)        |

#### **Future support for Nortel Secure Network Access 2.0**

Use the Nortel Secure Network Access (NSNA) 2.0 solution to guarantee endpoint security. NSNA provides security by enabling policy definition for role or identity-based access privileges. Policies are based on the security level of the device, user identity, and session context. NSNA additionally enforces security policy compliance to ensure that the required anti-virus applications, definitions or software patches are in effect before any user is granted access to the enterprise network.

NSNA also provides VLAN-based Media Access Control (MAC) authentication.

For more information about NSNA 2.0, see *Nortel Ethernet Routing Switch* 8300 Security, NN46200-605.

## Future support for Nortel Secure Network Access Lite 3.0

Nortel Secure Network Access (NSNA) Lite 3.0 supports an NSNA VLAN on a non-NSNA port and Fail Open. With Fail Open, users can connect to the network when SNAS is unable to control the security of the switches.

For more information about NSNA Lite 3.0, see *Nortel Ethernet Routing Switch 8300 Security*, NN46200-605.

# File names for this release

This section describes the Ethernet Routing Switch 8300 Software Release 4.1 software files and the hardware they support.

#### Table 1 Software files

| Module or file<br>type           | Description                                                                                                    | File name     | Size in bytes |
|----------------------------------|----------------------------------------------------------------------------------------------------|---------------|---------------|
| Software tar file                | Tar file of all software files                                                                                                    | v4.1.0.tar.gz |               |
| Ethernet Routing S               | witch images                                                                                                    |               |               |
| Boot monitor<br>image            | Required SF/CPU<br>firmware for the<br>Ethernet Routing<br>Switch 8300                                                                                                    | p83b4100.img  | 1.0 MB        |
| Runtime image                    | Required Ethernet<br>Routing Switch<br>8300 image                                                                                                    | p83a4100.img  | 8.5 MB        |
| Runtime image for<br>I/O modules | Runtime image<br>required for I/O<br>modules                                                                                                    | p83r4100.dld  | 2.2 MB        |
| Pre-boot monitor<br>image        | This pre-boot image<br>file is only required<br>to be loaded when<br>upgrading from<br>software release<br>2.0.0.1 and the<br>pre-boot image<br>version is below<br>Release 3.7. | p83f4100.img  | 230 786       |
| Software license                 | Needed for licensed features.                                                                                                    | license.dat   | variable      |

| Table 1                  |  |
|--------------------------|--|
| Software files (cont'd.) |  |

| Module or file<br>type     | Description                                                                                                    | File name                                                      | Size in bytes    |
|----------------------------|----------------------------------------------------------------------------------------------------|----------------------------------------------------------------|------------------|
| MIB (zip file)             | Zip file containing<br>MIBs. This<br>compressed .mib<br>file contains a file<br>named "manifest",<br>which contains a<br>list of the MIBs<br>supported by the<br>switch, including the<br>private MIBs. | p83a4100.mib.zip<br>p83a4100.mib (private<br>MIB)              | 542 KB<br>3.3 MB |
| MD5 checksum file          | Required for<br>integrity check;<br>contains Message<br>Digest 5 (MD5)<br>checksums for all<br>files                                                                                                    | p83a4100.md5                                                   | 745              |
| AES/SNMPv3<br>image        | Encryption module<br>required for<br>SNMPv3 Advanced<br>Encryption Standard<br>(AES) and DES<br>support                                                                                                 | p83c4100.aes;<br>only available from<br>www.nortel.com/support | 26 KB            |
| 3DES                       | Encryption module<br>required for Secure<br>Shell (SSH) Triple<br>Data Encryption<br>Standard (3DES)<br>support                                                                                         | p83c4100.img;<br>only available from<br>www.nortel.com/support | 51 MB            |
| Device Manager images      |                                                                                                    |                                                                |                  |
| Solaris for SPARC image    | Required for Device<br>Manager for Solaris                                                                                                    | jdm_6130_solaris_<br>sparc.sh                                  |                  |
| Microsoft Windows<br>image | Required for<br>Device Manager<br>for Windows                                                                                                    | jdm_6130.exe                                                   |                  |
| Linux image                | Required for Device<br>Manager for Linux                                                                                                    | jdm_6130_linux.sh                                              |                  |

# Important information and restrictions This section describes important information and restrictions.

## Important information and restrictions navigation

- "Ensuring Device Manager Online Help displays correctly" (page 45)
- "Upgrading an advanced software license" (page 45)
- "Upgrading the switch to Release 4.1 software" (page 46)
- "Supported software and hardware capabilities" (page 49)

## Ensuring Device Manager Online Help displays correctly

Nortel supports the following two browsers for Java Device Manager Online Help:

- Netscape
- Internet Explorer

If you use Netscape as your Web browser, to ensure that the topics and table of contents display correctly when you make a context call to on-product Help, perform the following procedure once before you request Help on a topic:

- 1. Start the Netscape browser.
- 2. From the Tools menu, select **Options** (An Options window opens.)
- 3. In the Security and Privacy panel of the Options window, click **Site Controls**. (An Options Site Controls window opens.)
- 4. Ensure that the Site List tab is selected.
- 5. Select Local Files in the Master Settings area of the window.
- 6. Select Internet Explore in the Rendering Engine area of the window.
- 7. Click **OK** to close the Options Site Controls window.

## Upgrading an advanced software license

Under some circumstances, you may require a new license. This depends on the version of the license file you are currently using. If you are running a pre-4.1 Release, you can use the show license command to check your version number. If the version number has a non zero value, you will require a new Advanced or Premier license in order to properly function with Release 4.1. Note that the show license command in Release 4.1 no longer shows a version number field. If you have any issues running any licensed feature, before you contact Technical Support, first obtain an updated license. If this does not resolve the issue, then contact Technical Support.

For information about how to install a Premier license, see *Nortel Ethernet Routing Switch 8300 Administration*, NN46200-604.

## Upgrading the switch to Release 4.1 software

You can directly upgrade an Ethernet Routing Switch 8300 system (at Software Release 4.0.x.x or 3x.x.x) that is configured with the 8393SF/CPU module and 128 MB of memory to Software Release 4.1 without upgrading to 256 MB of memory if the following conditions exist:

- The current memory utilization is 80% or lower.
- You make no configuration or feature changes to the system as part of the upgrade to Software Release 4.1.

To view current memory utilization, use the **show sys perf** command.

#### ATTENTION

If the current memory utilization of the Ethernet Routing Switch 8300 system is greater than 80%, Nortel recommends that you upgrade the memory of the 8393SF/CPU module to 256 MB before you upgrade to Software Release 4.1.0.0.

For more information about the procedure to upgrade the switch to Release 4.1 software, see *Nortel Ethernet Routing Switch 8300 Upgrades* — *Software Release 4.1*, NN46200-400.

This section discusses issues related to the upgrading of the Ethernet Routing Switch 8300 to the current software.

#### **Prerequisites**

Before upgrading to Ethernet Routing Switch 8300 Software Release 4.1 you must do the following:

- Consult *Ethernet Routing Switch 8300 Commissioning*, NN46200-308 for security-related issues.
- Read the entire upgrade procedure before attempting to upgrade the software on the switch. The upgrade procedure causes interruption of normal switch operation. Refer to *Nortel Ethernet Routing Switch 8300 Upgrades — Software Release 4.1*, NN46200-400.
- Take special note of the following cautionary messages:
  - The configuration file generated with software release 4.1 contains options that are not backward-compatible with software release 3.0.x or earlier. Loading a 4.0.0.0 configuration file on a 3.0.x or earlier run-time image generates errors and causes the image to abort loading the configuration file.
  - Before executing any copy command (that uses the TFTP protocol), be aware that if there is any failure (including TFTP server not available, or TFTP Time Out), then the file on the flash (or the PCMCIA) is deleted if the name of this file is the same as the one that you specified in the copy command. For example:

If the server is not available, or if the copy 111.111.1.11:p83a 4100.img /flash/p83a4100.img file on the server does not exist, the p83a4100.img file is deleted on the flash (if previously existing). To preserve the original file, you can either rename or make a backup copy of this file on the PCMCIA or flash before you begin the copy process.

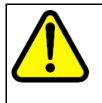

## CAUTION

Ensure your files are copied correctly to the flash. Nortel recommends that you use the MD5 checksum. Refer to "MD5 Command" in Nortel Ethernet Routing Switch 8300 Upgrades — Software Release 4.0 (NN46200-400).

 When you install files on the onboard flash or PCMCIA, verify flash capacity before downloading the files.

## ATTENTION

As a precaution, before you upgrade or downgrade your switch software, make a copy of the switch configuration file specified in the boot.cfg file using the following CLI command:

copy/<device>/<config filename> <tftpServerIPAddr>:<config
filename.old>

where device can be PCMCIA or flash.

– Nortel recommends that you have a copy of the boot.cfg file in the /flash directory. During bootup, if the /flash/boot.cfg file is not present, and if there is a PCMCIA card present, the 8300 Series switch searches for the file /pcmcia/boot.cfg. If a PCMCIA card is not present, or if the file /pcmcia/boot.cfg is not present, then the 8300 Series switch boots using the default boot-configuration settings.

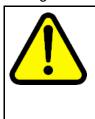

## CAUTION

If you are using a PCMCIA card manufactured by SanDisk, the 8300 Series switch may be unable to access the /pcmcia/boot.cfg file during bootup. This limitation has only been observed during bootup. No limitation has been observed when accessing the SanDisk device after bootup.

- In NNCLI mode, if you use a configuration file from a previous release, the configuration loading process can fail. This failure is because the functionality of the end command is redefined in Software Release 4.1.
- You can directly upgrade an Ethernet Routing Switch 8300 system (at Software Release 4.0.x.x or 3x.x.x) that is configured with the 8393SF/CPU module and 128 MB of memory to Software Release

4.1 without upgrading to 256 MB of memory if the following conditions exist:

- The current memory utilization is 80% or lower.
- You make no configuration or feature changes to the system as part of the upgrade to Software Release 4.1.

To view current memory utilization, use the **show sys perf** command.

#### **ATTENTION**

If the current memory utilization of the Ethernet Routing Switch 8300 system is greater than 80%, Nortel recommends that you upgrade the memory of the 8393SF/CPU module to 256 MB before you upgrade to Software Release 4.1.0.0.

## Note about DLD files

When the boot configuration is saved in runtime, the current bootp DLD image names are saved in the boot.cfg file. If you load a new image without removing the bootp DLD entry references from the boot.cfg, then the new version of the file is not downloaded to the I/O boards.

On boot up, if a DLD file is not configured in boot.cfg, the CP code searches for a DLD file with the following file name: p83r<stream name><version>.dld The stream name and version must match the CP image being initialized. If this file is found, its checksum is verified and it is downloaded to the I/O boards. If the boot configuration is saved, this is the DLD file name saved in boot.cfg.

 If the CP does not find this DLD file name in its flash, it searches for the following default file name:

p83r<stream name>.dld

Only the stream name must match the CP image being initialized. If this file is found, its checksum is verified and it is downloaded to the I/O boards. If the boot configuration is saved, this is the DLD file name saved in boot.cfg.

To make the system boot from the default DLD files, first clear the DLD file references made by boot.cfg.

| Step | Action                                                      |
|------|-------------------------------------------------------------|
| 1    | Enter the boot monitor.                                     |
| 2    | Enter the following command:                                |
|      | bootp image default                                         |
|      | This clears the DLD file entries so that the new version of |

This clears the DLD file entries so that the new version of

p83r<stream name><version>.dld Of p83r<stream name>.dld is loaded.

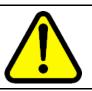

**CAUTION** Do not interrupt the DLD download after it has started or failure can occur.

--End--

# Supported software and hardware capabilities

This section lists the known limits for the Ethernet Routing Switch 8300 Software Release 4.1 and JDM 6.0.7.0 of the Ethernet Routing Switch 8300 Series software. These capabilities will be enhanced in subsequent software releases.

| Feature                                                                                                    | Maximum number supported                                                                         |                                                                                                    |
|----------------------------------------------------------------------------------------------------|--------------------------------------------------------------------------------------------------|----------------------------------------------------------------------------------------------------|
| Media Access Control<br>(MAC)/forwarding data<br>bases (FDB) Entries                                                                                    | Up to 16 000                                                                                     |                                                                                                    |
| Address Resolution Protocol<br>(ARP) Entries                                                                                                    | Up to 2994                                                                                       | ATTENTION<br>Dynamic ARP 2994<br>Static ARP 500                                                                                                    |
| Spanning Tree Groups<br>(STG)                                                                                                    | Up to 64                                                                                         |                                                                                                    |
| VLANs                                                                                                    | Maximum number of VLAN IDs 4000<br>By-Port up to 512 IP Based<br>By-Port up to 2000 non-IP Based |                                                                                                    |
| MultiLink Trunk (MLT)<br>Groups<br>Split Multilink Trunking<br>(SMLT) Groups<br>Max Number of Links per<br>MLT/SMLT/interswitch<br>trunking (IST) group | Up to 31<br>Up to 30 with 1 IST group<br>8                                                       | <ul> <li>ATTENTION</li> <li>For 8348TX, 8348TX-PWR, and<br/>8324FX ports, you can use only<br/>Link Aggregation Groups 1-7.</li> <li>For 8348GB, 8324GTX,<br/>8348GTX, and 8348GTX-PWR<br/>ports and 8393SF/CPU, you can<br/>use Link Aggregation Groups<br/>1-31.</li> </ul> |
| Internet Protocol (IP)<br>Interfaces                                                                                                    | Up to 512                                                                                        |                                                                                                    |

#### **50** Important notices and new features

| Feature                                                                                                | Maximum number supporte                                                                                                    | d |  |
|----------------------------------------------------------------------------------------------------|----------------------------------------------------------------------------------------------------|---|--|
| Static Routes                                                                                          | Up to 1000                                                                                                    |   |  |
| Routing Information Protocol (RIP)                                                                     | Up to 8000 RIP Routes                                                                                                    |   |  |
| Open Shortest Path First<br>(OSPF)                                                                     | Up to 6 OSPF areas<br>Up to 80 adjacency<br>Up to 8000 OSPF routes                                                                 |   |  |
| OSPF combinations                                                                                      | TBD                                                                                                    |   |  |
| Virtual Router Redundancy<br>Protocol (VRRP) Instances                                                 | Up to 256                                                                                                    |   |  |
| Virtual Routing Forwarding<br>Instances                                                                | Up to 128 ATTENTION VRF OSPF Instances 12 VRF RIP Instances 24                                                                     |   |  |
| Internet Group Management<br>Protocol (IGMP) Snoop                                                     | Maximum number of IGMP Interfaces: 500 VLANs<br>Maximum number of IGMP groups: 2000<br>IGMP Joins/sec: 200<br>IGMP Leaves/sec: 200 |   |  |
| Protocol Independent<br>Multicast (PIM)                                                                | Up to 128 PIM neighbors<br>Up to 512 (Source, Group) pairs                                                                         |   |  |
| Extensible Authentication<br>Protocol over LAN (EAPoL)<br>802.1X supplicants                           | Up to 8 supplicants per port                                                                                                    |   |  |
| Remote Access Dial-in User<br>Service (RADIUS)<br>Media Access Control<br>(MAC) centralization clients | Up to 8 supplicants per port                                                                                                    |   |  |
| Link Layer Discovery<br>Protocol (LLDP) Neighbors                                                      | Up to 384                                                                                                    |   |  |
| IP Filters                                                                                             |                                                                                                    |   |  |
| ACL                                                                                                    | Up to 512 (IP or non-IP based)                                                                                                    |   |  |
| ACT                                                                                                    | With one ACL, up to 34 (IP or non-IP based)                                                                                        |   |  |
| ACE                                                                                                    | With one ACL and one ACT, up to 128 (IP or non-IP based)                                                                           |   |  |
| ACG                                                                                                    | With one ACL, one ACT and one ACE, up to 1 024 (IP or non-IP based)                                                                |   |  |
| Multicast VLAN Registry                                                                                | VLAN Registry Up to 256 receiver VLANs                                                                                             |   |  |

# Supported Standards (IEEE, RFCs and others)

This section identifies the 802 standards, RFCs, and network management MIBs supported in this release.

Nortel Ethernet Routing Switch 8300 Release Notes — Software Release 4.1 NN46200-401 04.03 Standard 24 September 2008

| Supported Standards      |                                                                        |
|--------------------------|------------------------------------------------------------------------|
| 802.1D                   | MAC Bridges (Spanning Tree Protocol)                                   |
| 802.1p                   | Traffic Class Expediting                                               |
| 802.1Q                   | Virtual LANs                                                           |
| 802.1X                   | Port-Based Network Access Control (Extensible Authentication Protocol) |
| 802.1AB                  | Station and Media Access Control Connectivity<br>Discovery (LLDP)      |
| 802.3                    | 10BASE-T (ISO/IEC 8802-3, Clause 14)                                   |
| 802.3u                   | 100BASE-T (ISO/IEC 8802-3, Clause 25)                                  |
| 802.3u                   | Auto-Negotiation on Twisted Pair (ISO/IEC 8802-3, Clause 28)           |
| 802.3x                   | 100Mb/s Full Duplex Operation                                          |
| 802.3z                   | Gigabit Ethernet (1000BASE-X)                                          |
| 802.3ab                  | 1000BASE-T                                                             |
| 802.3ae                  | 10Gb/s Ethernet (10GBASE-X)                                            |
| Supported IPv4 standards | ·                                                                      |
| RFC 768                  | User Datagram Protocol (UDP)                                           |
| RFC 783                  | Trivial File Transfer Protocol (TFTP) v2                               |
| RFC 791                  | IP                                                                     |
| RFC 792                  | Internet Control Message Protocol (ICMP)                               |
| RFC 793                  | Transmission Control Protocol (TCP)                                    |

| Supported IPv4 standards |                                                    |
|--------------------------|----------------------------------------------------|
| RFC 826                  | Ethernet Address Resolution Protocol               |
| RFC 854                  | Telnet protocol                                    |
| RFC 903                  | Reverse ARP                                        |
| RFC 1058                 | RIP                                                |
| RFC1112                  | Host Extensions for IP Multicasting                |
| RFC1157                  | Simple Network Management Protocol (SNMP)          |
| RFC1213                  | TCP/IP Management Information Base (MIB)-II        |
| RFC1493                  | Bridge MIB                                         |
| RFC 1519                 | Classless Inter-Domain Routing (CIDR)              |
| RFC1541                  | Dynamic Host Configuration Protocol (DHCP)         |
| RFC1542                  | Bootstrap Protocol (Clarifications and Extensions) |
| RFC1591                  | Domain Name System                                 |
| RFC1757                  | Remote Network Monitoring                          |
| RFC1812                  | IPv4 Router Requirements                           |
| RFC1850                  | OSPFv2 MIB                                         |
| RFC1866                  | HyperText Markup Language v2                       |
| RFC 2068                 | Hypertext Transfer Protocol (HTTP) v1.1            |
| RFC 2138                 | RADIUS Authentication                              |
| RFC2139                  | RADIUS Accounting                                  |

| OSPFv2                                                                       |
|------------------------------------------------------------------------------|
| IGMPv2                                                                       |
| VRRP                                                                         |
| Protocol Independent Multicast-Sparse Mode<br>(PIM-SM)                       |
| RIPv2                                                                        |
| Differentiated Services in IPv4 and IPv6                                     |
| Differentiated Services                                                      |
| Simple Network Management Protocol<br>(SNMP)v3                               |
| SNMP Frameworks                                                              |
| SNMP Message Processing and Dispatching                                      |
| SNMPv3 Applications                                                          |
| SNMPv3 User-based Security Model (USM)                                       |
| SNMPv3 View-based Access Control Model<br>(VACM)                             |
| SNMP Coexistence of v1, v2, & v3 of Internet<br>Network Management Framework |
| Assured Forwarding per hop behavior (PHB)<br>Group                           |
| Expedited Forwarding PHB                                                     |
| Ethernet MIB                                                                 |
| Entity MIBv2                                                                 |
|                                                                              |

| Supported IPv4 standards |                              |  |
|--------------------------|------------------------------|--|
| RFC2787                  | VRRP MIB                     |  |
| RFC 2819                 | Remote Monitoring (RMON) MIB |  |
| RFC2863                  | Interfaces Group MIB         |  |

The Ethernet Routing Switch 8300 is an SNMPv1/v2/v2c/v3 agent with Industry Standard MIBs, as well as private MIB extensions, which ensures compatibility with existing network management tools.

These MIBs are provided with different versions of code. Consult the Nortel website where a file named mib.zip contains all these MIBs, and a special file named manifest for the order of the MIB compilation.

| Standard MIB name                                                          | IEEE     | File name         |
|----------------------------------------------------------------------------|----------|-------------------|
| 802.1ab                                                                    | 802.1ab  | ieee8021ab.mib    |
|                                                                            |          | ieee8021ab1x.mib  |
|                                                                            |          | ieee8021ab3x.mib  |
|                                                                            |          | ieee8021abMed.mib |
| EaPoL (802.1X)                                                             | 802.1X   | ieee8021x.mib     |
| Standard MIB name                                                          | RFC      | File name         |
| IANA Interface type                                                        | n/a      | iana_if_type.mib  |
| SMI                                                                        | RFC1155  | rfc1155.mib       |
| SNMP                                                                       | RFC1157  | rfc1157.mib       |
| MIB for network management<br>of TCP/IP based Internet MIBs                | RFC 1213 | rfc1213.mib       |
| A convention for defining traps for use with SNMP                          | RFC 1215 | rfc1215.mib       |
| RIP version 2 MIB extensions                                               | RFC1389  | rfc1389.mib       |
| Definitions of Managed Objects for Bridges                                 | RFC1493  | rfc1493.mib       |
| Evolution of the Interface<br>Groups for MIB2                              | RFC1573  | rfc1573.mib       |
| Definitions of Managed Objects<br>for the Ethernet-like Interface<br>types | RFC1643  | rfc1643.mib       |

| Standard MIB name                                                                                                    | RFC             | File name   |
|----------------------------------------------------------------------------------------------------|-----------------|-------------|
| Definitions of Managed Objects<br>for the Fourth Version of the<br>Border Gateway Protocol<br>(BGP-4) using SMIv2                                                      | RFC1657         | rfc1657.mib |
| RIP version 2 MIB extensions                                                                                                    | RFC1724         | rfc1724.mib |
| Remote Network Monitoring<br>Management Information Base<br>(RMON)<br><i>Note:</i> Ethernet Routing Switch<br>8300 supports Alarms, Events,<br>Statistics and History. | RFC1757/RFC2819 | rfc1757.mib |
| OSPF Version 2 Management<br>Information Base                                                                                                    | RFC1850         | rfc1850.mib |
| Management Information<br>Base of the Simple Network<br>Management Protocol<br>(SNMPv2)                                                                                | RFC1907         | rfc1907.mib |
| Remote Network Monitoring<br>Management Information Base<br>(RMON) version 2 using SMIv2                                                                               | RFC2021         | rfc2021.mib |
| IP Forwarding Table MIB                                                                                                    | RFC2096         | rfc2096.mib |
| The Interfaces Group MIB using SMIv2                                                                                                    | RFC2233         | rfc2233.mib |
| An Architecture for Describing<br>SNMP Management<br>Frameworks                                                                                                    | RFC2571         | rfc2571.mib |
| Message Processing and<br>Dispatching for the Simple<br>Network Management Protocol<br>(SNMP)                                                                          | RFC2572         | rfc2572.mib |
| SNMP Applications                                                                                                    | RFC2573         | rfc2573.mib |
| User-based Security Model<br>(USM) for version 3 of the<br>Simple Network Management<br>Protocol (SNMP)                                                                | RFC2574         | rfc2574.mib |
| Coexistence between Version<br>1, Version 2, and Version 3 of<br>the Internet-standard Network<br>Management Framework                                                 | RFC2576         | rfc2576.mib |
| Definitions of Managed Object<br>for Bridges with Traffic<br>Classes, Multicast Filtering,<br>and Virtual LAN extensions                                               | RFC2674         | rfc2674.mib |

#### 56 Important notices and new features

| Standard MIB name                                                                                      | RFC         |                 | File name   |
|----------------------------------------------------------------------------------------------------|-------------|-----------------|-------------|
| Textual Conventions for<br>Internet Network Addresses                                                  | RFC2851     |                 | rfc2851.mib |
| The Interface Group MIB                                                                                | RFC2863     |                 | rfc2863.mib |
| Internet Group Management<br>Protocol MIB                                                              | RFC2933     |                 | rfc2933.mib |
| The Advanced Encryption<br>Standard (AES) Cipher<br>Algorithm in the SNMP<br>Used-based Security Model | RFC3826     |                 | rfc3826.mib |
| VRRP (Virtual Router<br>Redundancy Protocol)                                                           | RFC2787     |                 | rfc2787.mib |
| Supported Standards                                                                                    |             |                 |             |
| Rapid City MIB                                                                                         |             | rapid_city.mib  |             |
| Rapid City MIB                                                                                         |             | synro.mib       |             |
| Other SynOptics definitions                                                                            |             | s5114roo.mib    |             |
| Other SynOptics definitions                                                                            |             | s5tcs112.mib    |             |
| Other SynOptics definitions                                                                            |             | s5emt103.mib    |             |
| Nortel IGMP MIB                                                                                        |             | rfc_igmp.mib    |             |
| Nortel VRRP MIB                                                                                        |             | vrrp_rcc.mib    |             |
| Nortel MIB definitions                                                                                 |             | wf_com.mib      |             |
| OSPF Version 2 Management<br>Base-Nortel                                                               | Information | rfc1850t_rcc.mi | b           |

## Ethernet Routing Switch 8010/8006 chassis support

With Releases 4.1 and later, Nortel does not recommend or support the use of Ethernet Routing Switch 8300 modules in an Ethernet Routing Switch 8010 or Ethernet Routing Switch 8006 chassis.

#### **Supported SFPs**

This section lists the transceivers supported by the Ethernet Routing Switch 8300.

| SFP order number | SFP type                  | Reach       |
|------------------|---------------------------|-------------|
| AA1419013        | LC type<br>1000BASE-SX    | Up to 550 m |
| AA1419014        | MT-RJ type<br>1000BASE-SX | Up to 550 m |
| AA1419015        | LC type<br>1000BASE-LX    | Up to 5 km  |

Nortel Ethernet Routing Switch 8300 Release Notes — Software Release 4.1 NN46200-401 04.03 Standard 24 September 2008

| SFP order number | SFP type                        | Reach       |
|------------------|---------------------------------|-------------|
| AA1419025        | 1470nm/Gray<br>1000BASE CWDM    | Up to 40 km |
| AA1419026        | 1490nm/Viole<br>t 1000BASE CWDM | Up to 40 km |
| AA1419027        | 1510nm/Blue<br>1000BASE CWDM    | Up to 40 km |
| AA1419028        | 1530nm/Green<br>1000BASE CWDM   | Up to 40 km |
| AA1419029        | 1550nm/Yellow<br>1000BASE CWDM  | Up to 40 km |
| AA1419030        | 1570nm/Orange<br>1000BASE CWDM  | Up to 40 km |
| AA1419031        | 1590nm/Red<br>1000BASE CWDM     | Up to 40 km |
| AA1419032        | 1610nm/Brown<br>1000BASE CWDM   | Up to 40 km |
| AA1419034        | 1490nm/Violet<br>1000BASE CWDM  | Up to 70 km |
| AA1419035        | 1510nm/Blue<br>1000BASE CWDM    | Up to 70 km |
| AA1419036        | 1530nm/Green<br>1000BASE CWDM   | Up to 70 km |
| AA1419037        | 1550nm/Yellow<br>1000BASE CWDM  | Up to 70 km |
| AA1419038        | 1570nm/Orange<br>1000BASE CWDM  | Up to 70 km |
| AA1419039        | 1590nm/Red<br>1000BASE CWDM     | Up to 70 km |
| AA1419040        | 1610nm/Brown<br>1000BASE CWDM   | Up to 70 km |
| AA1419043        | RJ-45 Type<br>1000BASE-T        | Up to 100 m |

| SFP order number                                                            | SFP type                                                                                                    | Reach       |
|-----------------------------------------------------------------------------|----------------------------------------------------------------------------------------------------|-------------|
| AA1419069                                                                   | 1-port 1000BASE-BX                                                                                                    | Up to 10 km |
| <b>ATTENTION</b><br>Release 3.0 is required for<br>recognition of this SFP. | Small Form Factor Pluggable<br>GBIC (mini-GBIC, connector<br>type: LC) - 1310nm<br>Wavelength. Must be paired<br>with AA1419070 |             |
| AA1419070                                                                   | 1-port 1000BASE-BX                                                                                                    | Up to 10 km |
| <b>ATTENTION</b><br>Release 3.0 is required for<br>recognition of this SFP. | Small Form Factor Pluggable<br>GBIC (mini-GBIC, connector<br>type: LC) - 1490nm<br>Wavelength. Must be paired<br>with AA1419069 |             |

For detailed information about SFPs, refer to *Nortel Ethernet Routing Switch 8300 Installation — SFPs and XFPs*, NN46200-307.

## **Supported XFPs**

XFPs are hot-swappable input/output enhancement components designed for use with Nortel products to allow 10 Gigabit Ethernet ports to link with other 10 Gigabit Ethernet ports. Digital diagnostic monitoring (DDM) provides real-time access to device operating parameters. All XFPs come with DDM capability.

All Nortel XFPs use LC connectors to provide precision keying, low interface losses, and space savings.

Table 2 "XFP models" (page 58) lists and describes the Nortel XFP models.

| Table 2    |
|------------|
| XFP models |

| Model number | Product name | Description                                                                                                    |
|--------------|--------------|----------------------------------------------------------------------------------------------------|
| 10GBASE-SR   | AA1403005-E5 | <ul> <li>850 nanometers (nm). The range is up to</li> <li>22 m using 62.5 micrometer (μm), 160 megaHertz times km (MHz-km) MMF</li> </ul> |
|              |              | <ul> <li>33 m using 62.5 μm, 200<br/>MHz-km MMF</li> </ul>                                                                                |
|              |              | <ul> <li>66 m using 62.5 μm, 500<br/>MHz-km MMF</li> </ul>                                                                                |

| Model number  | Product name | Description                                              |
|---------------|--------------|----------------------------------------------------------|
|               |              | <ul> <li>82 m using 50 μm, 500<br/>MHz-km MMF</li> </ul> |
|               |              | <ul> <li>82 m using 50 μm, 500<br/>MHz-km MMF</li> </ul> |
| 10GBASE-LR/LW | AA1403001-E5 | 1310 nm SMF. The range is up to 10 km.                   |
| 10GBASE-ER/EW | AA1403003-E5 | 1550 nm SMF. The range is up to 40 km.                   |
| 10GBASE-ZR/ZW | AA1403006-E5 | 1550 nm SMF. The range is up to 80 km.                   |
| 10GBASE-LRM   | AA1403007-E6 | 1310 nm MMF. The range is up to 220m.                    |

## Hot-removal/hot-insertion of Ethernet Routing Switch 8300 modules

In general, after you hot-insert or hot-remove an Ethernet Routing Switch 8300 module, you must wait 30 seconds before performing another hot-insertion or hot-removal of a module.

## Hot-removal of master CPU

In a dual CPU configuration, both CPUs require the same set of images at all times. When you insert a new CPU in the Ethernet Routing Switch 8300, ensure that it has the same set of boot and runtime images as the existing CPU.

Removing the master CPU can result in a configuration loss for the removed CPU if it is replaced in the Ethernet Routing Switch 8300. To avoid this situation, follow these instructions if you need to remove a master CPU from an 8300 chassis:

| Step | Action                                                                                                    |
|------|----------------------------------------------------------------------------------------------------|
| 1    | Use the save to standby option to automatically save both the boot and the configuration files to both CPUs (master and standby). |
| 2    | If you are using the out-of-band Ethernet port of the 8393SF/CPU or 8394SF/CPU module for management, add a virtual IP address.   |

The virtual IP address allows access to the master CPU whether the master CPU is slot 5 or slot 6.

- **3** Perform a soft reset on the master CPU to cause failover to occur.
- 4 Wait until the new master comes up and the old master becomes the standby.
- 5 Remove the standby CPU.

If you need to reinsert this CPU, you must wait at least 60 seconds.

--End--

Note that if you remove the master CPU without following this procedure and then save the configuration after removal, the new configuration does not contain the removed CPU configuration. You then need to reconfigure the CPU ports.

To avoid this issue, back up the existing configuration file before saving any configuration. After you insert the removed CPU, you can then reboot the switch with the backup configuration file to restore the configuration. For more information about warm standby, see *Nortel Ethernet Routing Switch 8300 Planning and Engineering Network Design Guidelines*, (NN46200-200).

# **Resolved issues**

Use the information in this section to learn about all issues fixed for Release 4.1.

# **Resolved issues navigation**

- "Platform resolved issues" (page 61)
- "CLI and NNCLI resolved issues" (page 62)
- "Device Manager resolved issues" (page 63)
- "Layer 2 resolved issues" (page 63)
- "IP Unicast resolved issues" (page 63)
- "Bandwidth management resolved issues" (page 63)
- "Security resolved issues" (page 64)
- IPv6 resolved issues
- "MLT/SMLT resolved issues" (page 64)
- "Switch management resolved issues" (page 64)

# Hardware resolved issues

| CR references | Description |
|---------------|-------------|
|               |             |

# **Platform resolved issues**

Table 3Platform resolved issues

| CR references | Description                                                                                                    |
|---------------|----------------------------------------------------------------------------------------------------|
| Q01744042     | The power-limit allocation function of PoE<br>modules (config poe card <slot_number><br/>power-limit <value>) functions properly now for<br/>all values within the acceptable range.</value></slot_number> |

#### Table 3

Platform resolved issues (cont'd.)

| CR references | Description                                                                                                    |
|---------------|----------------------------------------------------------------------------------------------------|
| Q01749411     | All I/O modules will now be properly initialized after being hot swapped.                                                                                                    |
| Q01588716-01  | Link negotiation between 8348GTX /<br>8348GTX-POE / 8324GTX card and any<br>external devices using Broadcom NICs will now<br>operate properly under all conditions.                                                                      |
| Q01678495     | Previously during a hotswap and hot insertion,<br>LLDP-tx-tlv dot1, dot3 and MED could<br>experience some issues. This is no longer<br>seen.                                                                                             |
| Q01692535     | The pd_detect_type is displayed differently with<br>the CLI and NNCLI than with Device Manager,<br>when the POE oper state is off. The CLI and<br>NNCLI shows the current status, and Device<br>Manager shows the current configuration. |

# **CLI and NNCLI resolved issues**

## Table 4

## **CLI and NNCLI resolved issues**

| CR references | Description                                                                                                    |
|---------------|----------------------------------------------------------------------------------------------------|
| Q01153279-01  | In CLI and NNCLI modes, the description for the "default-metric" now is defined as the following:<br>Set the value of the default metric to apply to routes imported into the RIP domain. This metric sets the value used for routes not learned through RIP if a route policy does not specify a metric for a particular protocol (OSPF etc). The value 0 is used to deconfigure this parameter and restore the default value (the default value is 8). |
| Q01824082     | The configuration of "autotopology" in NNCLI<br>now takes effect properly across a system<br>reboot.                                                                                                    |

# **Device Manager resolved issues**

#### Table 5

**Device Manager resolved issues** 

| CR references | Description                                                                                                    |
|---------------|----------------------------------------------------------------------------------------------------|
| Q01785567     | JDM: static arp cannot create when same ip existed in arp entry.                                                        |
|               | In Device Manager you cannot create or modify ARP while an ARP entry with the same IP already exists.                   |
| Q01523005     | Some MIB counters have been changed from 32 bits to 64 bits to correctly show potentially larger values for statistics. |

# Layer 2 resolved issues

Table 6

Layer 2 resolved issues

| CR references | Description                                                                                                    |
|---------------|----------------------------------------------------------------------------------------------------|
| Q01826915     | The ERS8300 no longer has connectivity issues and incorrectly sends out packets with a destination MAC address of all Zeros, when any host is switched between different ports of the same VLAN. |

# **IP Unicast resolved issues**

Table 7 IP Unicast resolved issues

| CR references | Description                                                                                       |
|---------------|---------------------------------------------------------------------------------------------------|
| Q01812274     | Static routes now become inactive when their next hop is unreachable.                             |
| Q01783625     | An ARP entry for a VRRP IP address will now be correctly populated, if a VRRP transition happens. |

# Bandwidth management resolved issues

Table 8

Bandwidth management resolved issues

| CR references | Description                                             |
|---------------|---------------------------------------------------------|
| Q01399831     | Clear filter statistics command now functions properly. |

# Security resolved issues

#### Table 9

#### Security resolved issues

| CR references | Description |
|---------------|-------------|
| Q01755998     |             |

# **MLT/SMLT** resolved issues

#### Table 10 MLT/SMLT resolved issues

| CR references | Description                                                                                  |
|---------------|----------------------------------------------------------------------------------------------|
| Q01740028-02  | MAC updating because of a remote SMLT port down no longer adversely affects CPU utilization. |

# Switch management resolved issues

## Table 11

Switch management resolved issues

| CR references | Description                                                                                                    |
|---------------|----------------------------------------------------------------------------------------------------|
| Q01802262     | A SNMP MIB walk for the table "rcBridgeNewFd bTable", the system now returns the results that are contiguous in the lexicographical ordering.                                                                       |
| Q01746661     | The system login banner and boot banner of the ERS8300 are correctly shown as "Ethernet Routing Switch" now.                                                                                                    |
| Q01744400-01  | The value of the "Usage" column, which is<br>under the Menu "Edit" -> "Security" -> "Access<br>Policies" in JDM, now increases when the<br>device is accessed via SNMP (i.e. JDM or other<br>SNMP device managers). |
| Q01789274-02  | The port scanning over the management port no longer can cause system instability.                                                                                                    |
| Q01646621-01  | There is no longer an error message displayed<br>when the command to show the dhcp-relay<br>counters is executed under CLI.                                                                                         |

# **Known issues**

Use the information in this section to learn more about known issues in Ethernet Routing Switch 8300 Release 4.1. These are to be resolved in a future release. Where applicable, use the workarounds provided for the known issues.

# Known issues navigation

- "Platform known issues" (page 65)
- "Device Manager known issues" (page 66)
- "Layer 2 known issues" (page 66)
- "Multicast known issues" (page 67)
- Bandwidth management known issues
- "OSPF known issues" (page 67)
- Security known issues
- "Miscellaneous known issues" (page 67)
- "Known documentation issues" (page 68)

# **Platform known issues**

#### Table 12 Platform known issues

| CR references | Description                                                                                                    |
|---------------|----------------------------------------------------------------------------------------------------|
| Q01040803     | If you change the management IP address for the switch from the command line interface, some inconsistent switch behavior can occur. <b>Workaround:</b> Nortel recommends that you change the management IP address for the switch from only the monitor prompt. |

# Device Manager known issues

#### Table 13

#### Device Manager known issues

| CR references | Description                                                                                                    |
|---------------|----------------------------------------------------------------------------------------------------|
| Q00834504     | The 802.1p-to-dscp table is not available in the Device Manager.<br>However, it is available in the CLI and NNCLI.                                                                                                    |
|               | The p-to-dscp table is not available in Device Manager. However, this table is available in the CLI and NNCLI.                                                                                                    |
| Q00802165     | You cannot convert a MAC auto-learned entry to manual via the CLI<br>and NNCLI. You can only do so via the Device Manager using the<br>VLAN > Mac Learning > VlanMacLearning dialog boxes.                                                    |
|               | You cannot convert a MAC autolearned entry to manual through the CLI and NNCLI. You can only do so through Device Manager using the VLAN, Mac Learning, VlanMacLearning dialog boxes.                                                         |
| Q00780367     | In Device Manager, the DSCP to CoS Map table is missing the column specifying the DSCP value. This option is available in the CLI and NNCLI.                                                                                                  |
|               | In Device Manager, the DSCP to CoS Map table is missing a column<br>to specify the DSCP value. This option is available in the CLI and<br>NNCLI.                                                                                              |
| Q01858129-01  | If you type non-printable ASCII characters (symbols) for a configuration parameter value, the system considers the input for that parameter to be a binary value in the configuration file, and the parameter value will display incorrectly. |
|               | <b>Workaround:</b> Nortel recommends that you type a new value for the parameter including only printable ASCII characters.                                                                                                    |

# Layer 2 known issues

#### Table 14 Layer 2 known issues

| CR references | Description                                                                                                    |
|---------------|----------------------------------------------------------------------------------------------------|
| Q00860990     | If you remove a module that has associated static FDB or FDB-filter<br>entries, the CLI command show vlan info all shows information<br>for ports that are no longer present. This is a display issue only and<br>does not affect the operation of the Ethernet Routing Switch 8300. |

# Multicast known issues

# Table 15

## Multicast known issues

| CR references | Description                                                                                                    |
|---------------|----------------------------------------------------------------------------------------------------|
| Q01749914-01  | From NNCLI, you cannot configure a PIM BSR on a circuitless IP (CLIP). However from regular CLI, you can perform this operation.                                                                                                    |
| Q01548125     | Multicast group IP cannot map to the same MAC address as reserved<br>multicast IP. Nortel recommends not to use a multicast group for user<br>traffic for which the MAC address of that multicast IP is mapped to a<br>reserved multicast address. |
|               | <b>Workaround:</b> Nortel recommends that you do not use a multicast group for user traffic for which the MAC address of that multicast IP is mapped to a reserved multicast address.                                                              |
|               |                                                                                                    |

## ATTENTION

The Ethernet Routing Switch 8300 Software Release 4.1 does not support sub-second failover on switch recovery for every Multicast SMLT (Multicast SMLT) environment.

# OSPF known issues

# Table 16

# OSPF known issues

| CR references | Description                                                                                                    |
|---------------|----------------------------------------------------------------------------------------------------|
| Q01891773     | An OSPF router ID should not appear in the configuration file of a system that does not have OSPF configured. For systems without an Advanced or Premier License and with no OSPF support, the following invalid log message can appear: <b>"SW WARNING Code=0x1ff0c01</b><br><b>Software license violation"</b><br>Nortel recommends that users without an Advanced or Premier License ignore this message. |
|               | Nortel recommends that users with an Advanced or Premier License investigate the cause of this message.                                                                                                    |

# Miscellaneous known issues

## Table 17 Miscellaneous known issues

| CR references | Description                                                                                                    |
|---------------|----------------------------------------------------------------------------------------------------|
| Q01140665     | BGP-only fields that are not applicable to RIP<br>under the CLI Route Policies node are being<br>displayed and need to be hidden or removed. |

# **Known documentation issues**

This section contains known issues in published documentation for Release 4.1. This information will be added to the documentation for the next release.

## Installation — AC Power Supply (NN46200-301)

This document does not list the Mean Time Before Failure (MTBF) value for the 8302AC power supply. The MTBF for the 8302AC is 238,322 hours.

# **Known limitations**

Use the information in this section to learn more about known limitations. These CRs are classified as operation not to be changed.

# **Known limitations navigation**

- "Hardware/software known limitations" (page 69)
- "Hardware known limitations" (page 70)
- "Platform known limitations" (page 70)
- "CLI and NNCLI known limitations" (page 71)
- "Layer 2 known limitations" (page 72)
- "QoS known limitations" (page 73)
- "Multicast known limitations" (page 73)
- "Bandwidth management known limitations" (page 74)
- "OSPF known limitations" (page 77)
- "Security known limitations" (page 77)
- "Miscellaneous limitations" (page 77)

# Hardware/software known limitations

#### Table 18

#### Hardware/software known limitations

| CR references | Description                                                                                                    |
|---------------|----------------------------------------------------------------------------------------------------|
| Q01813362     | The 8348GTX&8348GTX-POE modules adopted an advanced technology to provide better efficiency and effectivity. There is a hardware limitation on this architecture: when a QoS shaper is configured on one port, this configuration will actually affect four related ports (3 additional ports). This affect is in groups of 4 ports like <1,5,9,13>, <2,6,10,14>, <3,7,11,15> etc. So any such configuration on any one of the same group port, affects all 4 ports. Similarly (for example), such a configuration on port 7, affects ports 3, 11 and 15. |

Nortel Ethernet Routing Switch 8300 Release Notes — Software Release 4.1 NN46200-401 04.03 Standard 24 September 2008

# Hardware known limitations

## Table 19

#### Hardware known limitations

| CR references | Description                                                                                                    |
|---------------|----------------------------------------------------------------------------------------------------|
| Q00961155     | The current Ethernet Routing Switch 8300 software does not support a modular automatic power pruning function. When the total Available Power for allocation is 0 and an additional PoE module is inserted, the additional module will not receive any PoE power even if it is configured with Critical Priority. <b>Workaround:</b> Nortel recommends that you manually administratively disable a selected PoE module in order to release the power to the higher priority module. |

# **Platform known limitations**

# Table 20

**Platform known limitations** 

| CR references | Description                                                                                                    |
|---------------|----------------------------------------------------------------------------------------------------|
| Q00851722     | When the CP rate limit feature is required on MLT ports, the user must configure the rate on all MLT ports manually.                                                                                                    |
| Q01439225     | Modifications or deletions of an OSPF area<br>aggregate entry do not take effect unless you<br>globally disable and then re-enable OSPF,<br><b>Workaround:</b> If you delete or dynamically<br>modify an area aggregate, Nortel recommends<br>that you globally disable and then reenable<br>OSPF. |
| Q01356776     | If you use the port mirroring feature while<br>monitoring LLDP packets, the mirrored packets<br>can miss four bytes from Ethertype and chassis<br>ID TLV.                                                                                                    |
| Q01403458     | Tracing of LLDP task 68 above level 1 to<br>the console can block Telnet, SNMP, and<br>transmission and reception of LLDP frames,<br>Ping responses and the ability to respond to<br>ARP                                                                                                    |
|               | <b>Workaround:</b> If trace level 68 is needed for debugging purposes, Nortel recommends that you run only level 1.                                                                                                    |

#### Table 20 Platform known limitations (cont'd.)

| CR references | Description                                                                                                    |
|---------------|----------------------------------------------------------------------------------------------------|
| Q01370691     | When you run port mirroring with the mirroring<br>and mirrored ports on different I/O modules, the<br>traffic analyzer can sometimes see a 4 byte tag<br>on untagged packets.<br><b>Workaround:</b> Nortel recommends that if you<br>see this situation, configure port mirroring on the<br>same I/O module.                                                                                                    |
| Q00755304     | When you enable the VCT test, the PHY waits<br>a fixed amount of time before sending out<br>the TDR test pulse. This is to ensure that the<br>link is broken and that the link partner is not<br>sending 10/100/1000Mbps traffic. As soon as<br>the VCT test is finished, the PHY automatically<br>resumes normal operation. This means that<br>auto-negotiation may start again and the link is<br>then re-established, which will take some time. |

# **CLI and NNCLI known limitations**

## Table 21

## CLI and NNCLI known limitations

| CR references | Description                                                                                                    |
|---------------|----------------------------------------------------------------------------------------------------|
| Q01041504     | You can use decimal as well as hex input for the user-defined PID when configuring user-defined protocol-based VLANs. CLI and NNCLI help text does not indicate that you can use both.                                                      |
| Q01010343     | In the NNCLI, the command eapol re-authenticate<br>displays some garbage (incorrect) characters along with the EAP<br>authentication messages.                                                                                              |
|               | In the NNCLI, the command eapol re-authenticate displays some incorrect characters along with the EAP authentication messages.                                                                                                    |
| Q00816522     | You cannot display the auto-learned MAC for a specific port in the NNCLI. Instead, it only shows the number of MACs learned. When you enter show interfaces vlan autolearn, it does not provide an option to specify a port.                |
|               | You cannot display the autolearned MAC for a specific port in the NNCLI. Instead, the NNCLI only shows the number of MACs learned. When you enter show interfaces vlan autolearn, the display does not provide an option to specify a port. |

# Layer 2 known limitations

#### Table 22

#### Layer 2 known limitations

| CR references | Description                                                                                                    |
|---------------|----------------------------------------------------------------------------------------------------|
| Q01436928     | Unlike other I/O modules, 8348GB card sends<br>out a shutdown LLDP PDU before it goes down<br>when administratively disabled.                                                                                                    |
| Q00841632     | If you delete selected ports bound to multicast<br>MAC filtering and then source the configuration<br>(source config.cfg), the deleted ports<br>do not get restored as originally configured.<br>The reason for this is that the MAC is already<br>learned before you source the configuration.<br>Thus, the port does not get added to the MAC.<br>If you delete selected ports bound to multicast<br>MAC filtering and then source the configuration<br>(source config.cfg), the deleted ports are<br>not restored as originally configured. This is<br>because the MAC is already learned before you<br>source the configuration. Thus, the port does<br>not get added to the MAC. |
| Q00802887     | The autolearned MAC entry does not get<br>re-learned after a conversion to manual entry<br>and deletion until the FDB entry ages out. When<br>you convert, you delete the manually entered<br>MAC entry in the unknown MAC discard table.<br>However, the FDB entry itself is not deleted.<br>The autolearned MAC entry is not relearned<br>after a conversion to manual entry and deletion<br>until the FDB entry ages out. When you convert,<br>you delete the manually entered MAC entry in<br>the unknown MAC discard table. However, the<br>FDB entry itself is not deleted.                                                                                                    |

## **QoS known limitations**

### Table 23

**QoS known limitations** 

| CR references | Description                                                                                                    |
|---------------|----------------------------------------------------------------------------------------------------|
| Q01256112     | When two different Scheduling groups are used,<br>traffic flow is not expected. For example, if we<br>are egressing traffic from two 8348GTX-PWR<br>Gigabit ports into one 8348GTX-PWR Gigabit<br>port and the two transmit streams have a QoS<br>level of 3 and 4, if level 3 and 4 have the same<br>scheduling group (say both are dwrr1,dwrr0 or<br>strict priority), then traffic arrives as expected.<br>However, if we change level 3 to DWRR1 and<br>level 4 to DWRR0, the highest priority traffic<br>always has less drops even though it is in a<br>lower scheduling group i.e, 4 has a higher<br>priority even though it has lower scheduling<br>group.<br>There are 8 hardware priority queues. By<br>default, all queues are configured to use<br>DWRR1 scheduling group. It is not recommend<br>that the user change a higher priority queues still<br>use DWRR1 |

## **Multicast known limitations**

## Table 24

## **Multicast known limitations**

| CR references | Description                                                                                                    |
|---------------|----------------------------------------------------------------------------------------------------|
| Q00889744     | IGMP static receivers are not supported in the Ethernet Routing Switch 8300.                                                                                                    |
| Q00791636     | In the NNCLI and CLI, show ip igmp<br>interface displays the IGMP snoop<br>interfaces. Those interfaces that are not<br>IGMP-enabled are shown as inactive if the<br>interface is IP-enabled, or was previously IGMP<br>snoop enabled. |

## Table 24

Multicast known limitations (cont'd.)

| CR references | Description                                                                                                    |
|---------------|----------------------------------------------------------------------------------------------------|
| Q00737617     | On an IGMP snoop device, the sender is<br>available only if the traffic is unregistered. In<br>other words, no receiver exists locally on the<br>device. Otherwise, sender information will not<br>be available on a snoop device                                   |
|               | On an IGMP snoop device, sender information<br>is available only if the traffic is unregistered<br>(In other words, no receiver exists locally on<br>the device.). If the traffic is registered, sender<br>information is not available on an IGMP snoop<br>device. |
| Q01595453     | The user cannot flush FDB entries learned on an MLT by flushing MAC on an MLT member.                                                                                                    |
| Q01536016     | When IGMP Snooping is running in a multicast<br>square SMLT, if one of the IST trunk fails, traffic<br>can be lost and only recovers when the IST<br>trunk comes back up.                                                                                           |
| Q01659446     | When IGMP snooping is enabled, NLB multicast mode may flood multicast traffic.                                                                                                    |

## Bandwidth management known limitations

## Table 25

Bandwidth management known limitations

| CR references | Description                                                                                                    |
|---------------|----------------------------------------------------------------------------------------------------|
| Q00879816     | The VLAN ID range 1–4000 is supported<br>under VLAN configuration for data traffic. The<br>remainder of the VLAN ID range that displays<br>is reserved for network control traffic. Do not<br>configure filters to match the reserved VLAN ID<br>range. |

| CR references          | Description                                                                                                    |
|------------------------|----------------------------------------------------------------------------------------------------|
| Q00831460              | A common pool of 128 records exists for both<br>policies (policers) and filter stats. If this pool is<br>exhausted and an additional record is requested,<br>an error message like the following appears:QOS<br>ERROR gtcmCreateTcEntry: Failed,<br>status = 20<br><b>Workaround:</b> Nortel recommends that if the<br>error message appears, you must delete one<br>filter stat instance or policer before adding<br>another. |
| Q00803181              | You can configure different filter remarking<br>values for ports within an MLT.<br><b>Workaround:</b> Nortel recommends that you<br>configure the same remarking values across all<br>ports in an MLT.                                                                                                    |
| Q00799518              | When you use remark-user-priority, filter counters and stats can show invalid values.                                                                                                    |
| Q00797808<br>Q00806856 | Partial masking of Access-Template fields is not<br>supported. For example, Access-Template Src<br>Mac field defined as 00:00:00:ff:ff:ff is<br>not a supported configuration.                                                                                                    |
| Q00788755              | There is no provision in the Ethernet Routing<br>Switch 8300 Layer 2 commands to look up the<br>DSCP value based on the .p bit.                                                                                                    |
| Q00787044              | If you enter show filter access-list<br>statistics in the CLI when ACE<br>MatchCountMode is disabled, an error<br>message should appear indicating that the<br>feature is not enabled. Currently, the console<br>shows all 0 counters without any traffic or<br>warning messages.                                                                                                    |
| Q00785991              | No statistics are available for traffic shaping.                                                                                                    |
| Q00785950              | In some configurations, egress counters for<br>multicast traffic show the counter values<br>for unicast traffic when a port belongs to a<br>protocol-based VLAN. In such instances, these<br>counters are not shown under the unicast<br>counter values.                                                                                                    |

Table 25Bandwidth management known limitations (cont'd.)

### Table 25

Bandwidth management known limitations (cont'd.)

| CR references          | Description                                                                                                    |
|------------------------|----------------------------------------------------------------------------------------------------|
| Q00785103              | You can apply fdb-filters to ports but they act<br>only on VLANs. For example, if you assign an<br>fdb-filter to a port in a VLAN, all ports in that<br>VLAN will act on the filter. If the port to which<br>the fdb-filter is assigned is disabled or goes<br>down unexpectedly, the filter remains in effect<br>for all other ports in the VLAN.                                                                                                    |
| Q00783246              | When you poll statistics for the QoS<br>egress-counter-set, counters are reset to<br>zero. You cannot gather a cumulative number of<br>packets over a period of time using this feature if<br>you execute show qos egress-stats.<br>When you poll statistics for the QoS<br>egress-counter-set, counters are reset to<br>zero. You cannot gather a cumulative number<br>of packets over a period of time using this<br>feature if you use the show qos egress-stats<br>command. |
| Q00783246<br>Q00783234 | The Policing remarking feature does not work when you use the <b>remark-user-priority</b> command for DiffServ remarking.                                                                                                    |
| Q00765155              | As it appears in the CLI, the maximum value of<br>the committed and peak burst rate is misleading.<br>The Ethernet Routing Switch 8300 shows only a<br>fixed maximum value of 65535, which does not<br>change based on the configuration. The actual<br>maximum value is calculated from the committed<br>and peak information rates.                                                                                                    |
| Q00755441              | In the Ethernet Routing Switch 8300, the VLAN QoS level is supported only on protocol-based VLANs.                                                                                                    |
| Q00730427              | QoS shaping does not perform correctly at lower rates. There is a 10–20% variation in the actual traffic rate as compared with the configured rate.                                                                                                    |
| Q00697474              | The 802.1p bit is not overwritten for untrusted Layer 2 ports. You can use filters to perform the same functions.                                                                                                    |

## **OSPF** known limitations

### Table 26

**OSPF** known issues

| CR references | Description                                                                                                    |
|---------------|----------------------------------------------------------------------------------------------------|
| Q01420932     | If you set the transit delay higher than 900, the<br>neighbors can get stuck in OSPF exchange<br>state.<br><b>Workaround:</b> Nortel recommends that you set<br>the transit delay timer to 900 or less. |

## Security known limitations

### Table 27

Security known limitations

| CR references | Description                                                                                                    |
|---------------|----------------------------------------------------------------------------------------------------|
| Q01271108     | The RADIUS accounting UDP port configuration<br>change cannot be saved. The default port for<br>RADIUS accounting is 1813, which works for all<br>the current RADIUS servers and is the port to<br>use according to RFCs. After a reboot or config<br>source, the port returns to the default of 1813.                                               |
| Q00819777     | Note that tagging and EAP are mutually<br>exclusive. If you enable EAP on a port, using<br>auto or force-authorize, you cannot enable<br>tagging on the port, and vice versa.<br>Tagging and EAP are mutually exclusive.<br>If you enable EAP on a port, using auto or<br>force-authorize, you cannot enable tagging on<br>the port, and conversely. |

## **Miscellaneous limitations**

## Table 28

### **Miscellaneous limitations**

| CR references | Description                                                                                                    |
|---------------|----------------------------------------------------------------------------------------------------|
| Q01140665     | BGP-only fields that are not applicable to RIP<br>under the CLI Route Policies node are being<br>displayed and need to be hidden or removed. |

### Table 28

Miscellaneous limitations (cont'd.)

| CR references | Description                                                                                                    |
|---------------|----------------------------------------------------------------------------------------------------|
| Q01131665     | A save config success message can follow a failure message.<br>Workaround: Check flash to ensure sufficient free space and then redo the save config. |
| Q00773426     | If you enable port mirroring on a tagged interface, the mirrored packets will not contain the 802.1Q header.                                          |

# **Translations of Safety Messages**

This section contains translations of precautionary notices that you must read and follow for safe operation of the Ethernet Routing Switch 8300.

## **Electromagnetic interference caution statement**

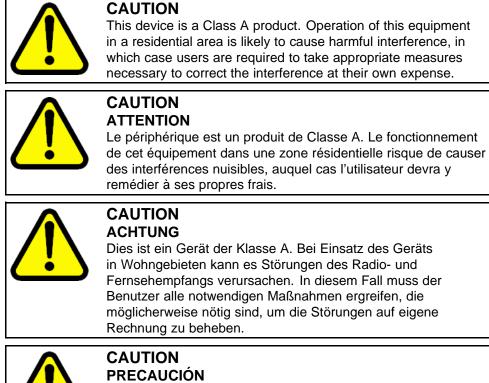

Este es un producto clase A. El uso de este equipo en áreas residenciales puede causar interferencias nocivas, en cuyo caso, se requerirá que los usuarios tomen cualquier medida necesaria para corregir la interferencia por cuenta propia.

Nortel Ethernet Routing Switch 8300 Release Notes — Software Release 4.1 NN46200-401 04.03 Standard 24 September 2008 79

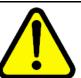

### 

Este dispositivo é um produto Classe A. Operar este equipamento em uma área residencial provavelmente causará interferência prejudicial; neste caso, espera-se que os usuários tomem as medidas necessárias para corrigir a interferência por sua própria conta.

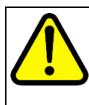

### CAUTION ATTENZIONE

Questo dispositivo è un prodotto di Classe A. Il funzionamento di questo apparecchio in aree residenziali potrebbe causare interferenze dannose, nel cui caso agli utenti verrà richiesto di adottare tutte le misure necessarie per porre rimedio alle interferenze a proprie spese.

## Electrostatic discharge caution statement

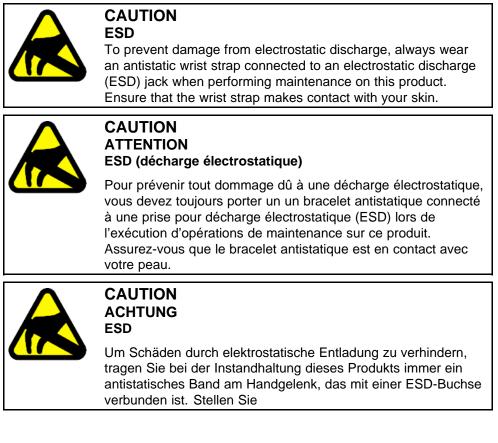

Nortel Ethernet Routing Switch 8300 Release Notes — Software Release 4.1 NN46200-401 04.03 Standard 24 September 2008

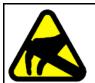

### CAUTION PRECAUCIÓN ESD (Descarga electrostática)

Para prevenir el daño producido por una descarga electrostática, use siempre una pulsera antiestática conectada a un enchufe de descarga electrostática (ESD) al realizar el mantenimiento de este producto. Asegúrese de que la pulsera antiestática haga contacto con su piel.

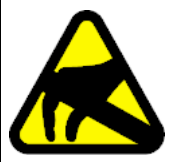

## CAUTION CUIDADO ESD

Para evitar danos com descarga eletrostática, sempre use uma pulseira antiestática que esteja conectada a uma tomada de descarga eletrostática (ESD) quando estiver realizando a manutenção deste produto. Certifique-se de que a pulseira esteja em contato com sua pele.

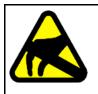

### CAUTION ATTENZIONE ESD

Per evitare danni derivanti da scariche elettrostatiche, indossare sempre un polsino antistatico collegato a una presa di scarico elettrostatico (ESD) durante la manutenzione del prodotto. Accertarsi che il polsino sia a contatto con la pelle.

# Index

3DES 44 8393SF/CPU optional memory upgrade 32

## Α

AES image 44

# С

chassis support 56

# D

Deep Packet Pattern Matching Filters 38 Device Manager image 44 DLD files 48

# Ε

ECMP 35 See also Equal Cost MultiPath Equal Cost MultiPath 35 See also ECMP Ethernet Routing Switch images 43

# F

file names 43

# Η

hot-insertion of modules 59 hot-removal of modules 59 HSecure operational improvements 38

# |

IPv6 Management Stack 36

# Κ

known issues Device Manager 66 Layer 2 66 Miscellaneous 67 multicast 67 OSPF 67 platform 65 Known issues documentation 68 known limitations Bandwidth management 74 hardware 70 hardware/software 69 Layer 2 72 Miscellaneous 77 Multicast 73 NNCLI/CLI 71 OSPF 77 platform 70 QoS 73 Security 77

# Ļ

LACP 36 See also Link Aggregation Control Protocol Link Aggregation Control Protocol 36 See also LACP Linux 44

M MD5

Nortel Ethernet Routing Switch 8300 Release Notes — Software Release 4.1 NN46200-401 04.03 Standard 24 September 2008

checksum file 44 Microsoft Windows 44 MSTP 38 See also Multiple Spanning Tree Protocol Multicast VLAN Registration Protocol 36 See also MVR Protocol Multiple Spanning Tree Protocol 38 See also MSTP See also Multiple Spanning Tree Protocol/802.1s MVR 36 See also Multicast VLAN Registration Protocol

# Ν

Nortel Secure Network Access 2.0 42 Nortel Secure Network Access Lite 3.0 43

# 0

Output Redirection Enhancement CLI show command 39

# Ρ

power supply 8005DC 33 8005DI DC dual input DC-DC switching 33

# R

Rapid Spanning Tree Protocol 37 See also Rapid Spanning Tree Protocol/ 802.1w See also RSTP **Regular Expression Enhancement** CLI grep command 40 resolved issues Bandwidth management 63 CLI/NNCLI 62 Device Manager 63 Hardware 61 IP Unicast 63 Layer 2 63 MLT/SMLT 64 Platform 61 Security 64 Switch management 64 Routed Split MultiLink Trunking 35 See also RSMLT RSMLT 35 See also Routed Split MultiLink Trunking RSMLT L2 Edge 35 RSTP 37 See also Rapid Spanning Tree Protocol

## S

scaling 49 Solaris 44 Supported SFPs 56 supported standards 50 Supported XFPs 58

# V

V mode 34 Virtual Link Aggregation Control Protocol 37 See also VLACP Virtual Routing Forwarding Lite 34 See also VRF Lite VLACP 37 See also Virtual Link Aggregation Control Protocol VRF Lite 34 See also Virtual Routing Forwarding Lite

Nortel Ethernet Routing Switch 8300 Release Notes — Software Release 4.1 NN46200-401 04.03 Standard 24 September 2008

#### Nortel Ethernet Routing Switch 8300

## Release Notes — Software Release 4.1

Copyright © 2008 Nortel Networks All Rights Reserved.

Printed in Canada and the United States of America Release: 4.1 Publication: NN46200-401 Document status: Standard Document revision: 04.03 Document release date: 24 September 2008

To provide feedback or to report a problem in this document, go to www.nortel.com/documentfeedback.

www.nortel.com LEGAL NOTICE

While the information in this document is believed to be accurate and reliable, except as otherwise expressly agreed to in writing NORTEL PROVIDES THIS DOCUMENT "AS IS" WITHOUT WARRANTY OR CONDITION OF ANY KIND, EITHER EXPRESS OR IMPLIED. The information and/or products described in this document are subject to change without notice.

## Trademarks

Nortel, the Nortel Networks logo and the Globemark are trademarks of Nortel Networks.

Adobe and Acrobat Reader are trademarks of Adobe Systems Incorporated.

Microsoft, Windows, and Vista are trademarks of Microsoft Corporation.

All other trademarks are the property of their respective owners.

### ATTENTION

For information about the regulatory message, read "Regulatory messages" in this guide.

For information about the safety precautions, read "Safety messages" in this guide.

For information about the software license, read "Software license" in this guide.

# NØRTEL